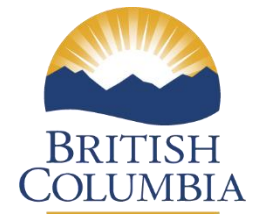

**Ministry of Forests, Lands, Natural Resource Operations and Rural Development**

# **RESULTS INFORMATION SUBMISSION SPECIFICATIONS**

# **Form and Manner of Reporting**

(Government Funded Silviculture Activities)

**Edition 7a**

**June 2021**

#### **FOREWORD**

<span id="page-1-0"></span>This document is the ath edition of the *RESULTS Information Submission Specifications for Government Funded Silviculture Activities (RISS-gf)*. This document was developed in response to questions received by Resource Practices Branch and the Application Service Desk staff on how to process submissions for government funded silviculture activities.

This document contains information submission specifications: that is, specifications pertaining to what is required in each electronic submission or submission entry field. For more details on business requirements and 'how to', users can access specific topic related training modules on the [RESULTS](https://www2.gov.bc.ca/gov/content/industry/forestry/managing-our-forest-resources/silviculture/silviculture-reporting-results) website.

#### **ACKNOWLEDGMENTS**

<span id="page-1-1"></span>This edition has been revised by Karen Stout, F.I.T. and Caroline Wood, R.P.F. with assistance from the following individuals:

Dan Turner, R.P.F. Mary Lester, R.P.F Lee-ann Puhallo, R.P.F. Scott Akerley R.F.T. Carolyn Stevens, R.F.T. Timothy O'Rourke, R.P.F. Robert Hember, P.Ag. Melanie Plett, R.P.F. Garrett McLaughlin, F.I.T. Nyssa Temmel, PhD, R.P.Bio. Christine Unghy, R.P.F. Andrew Flockhart, F.I.T. Kelly Osbourne, R.P.F Kevin Easthope, T.F.T Lindsay Vandesteeg, R.P.F.

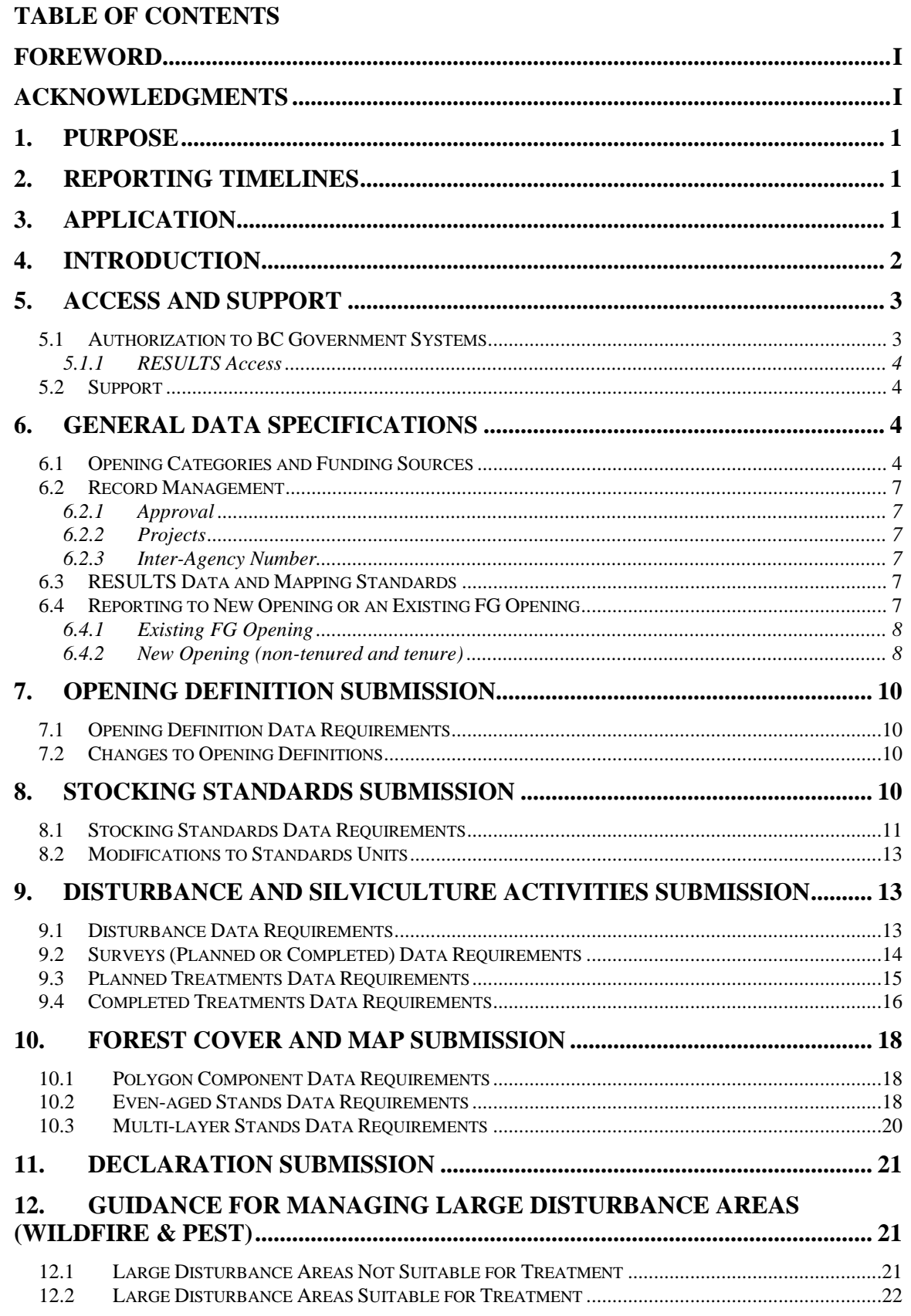

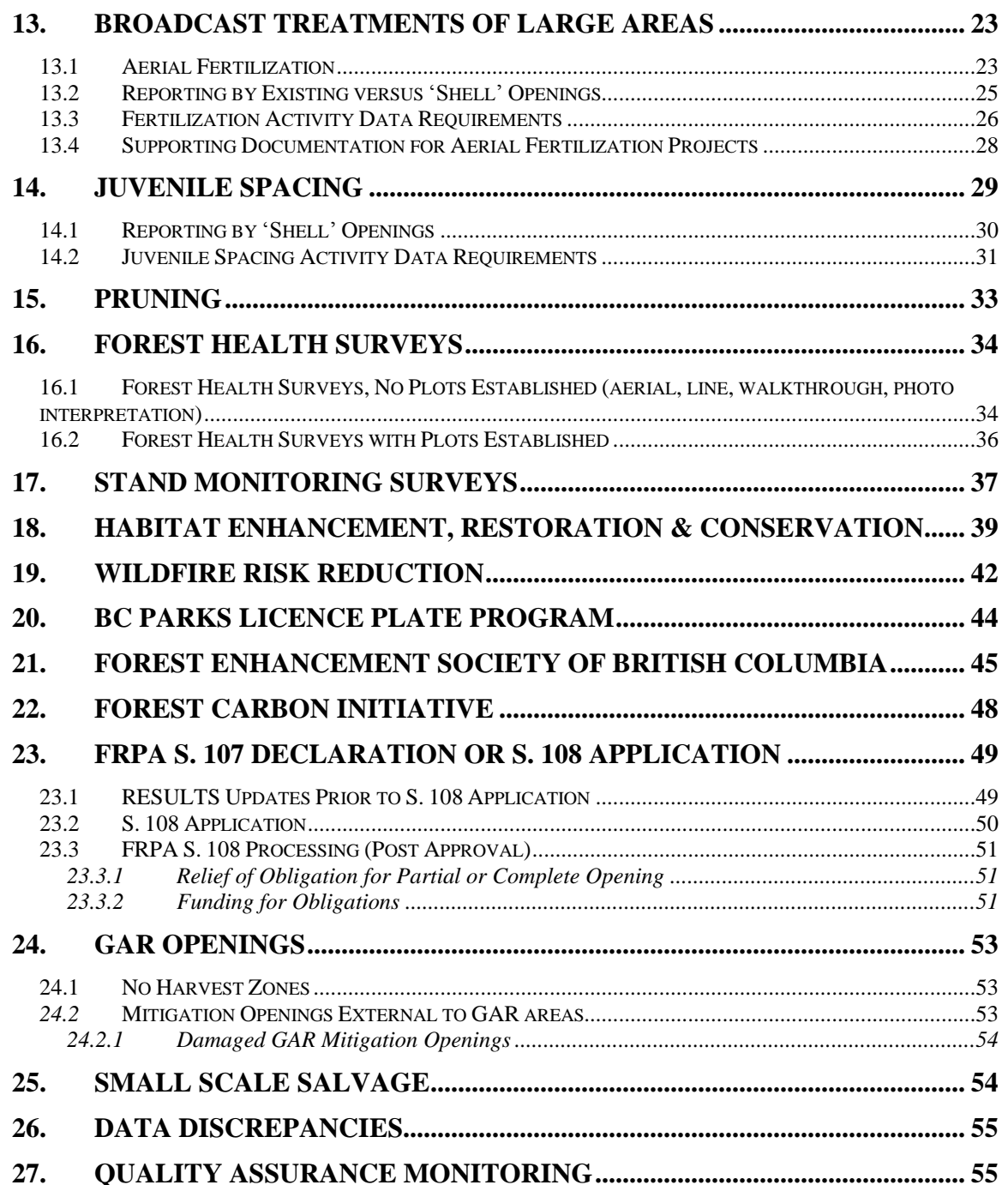

## **LIST OF TABLES**

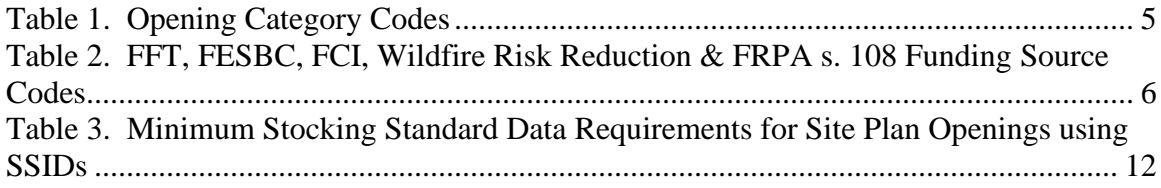

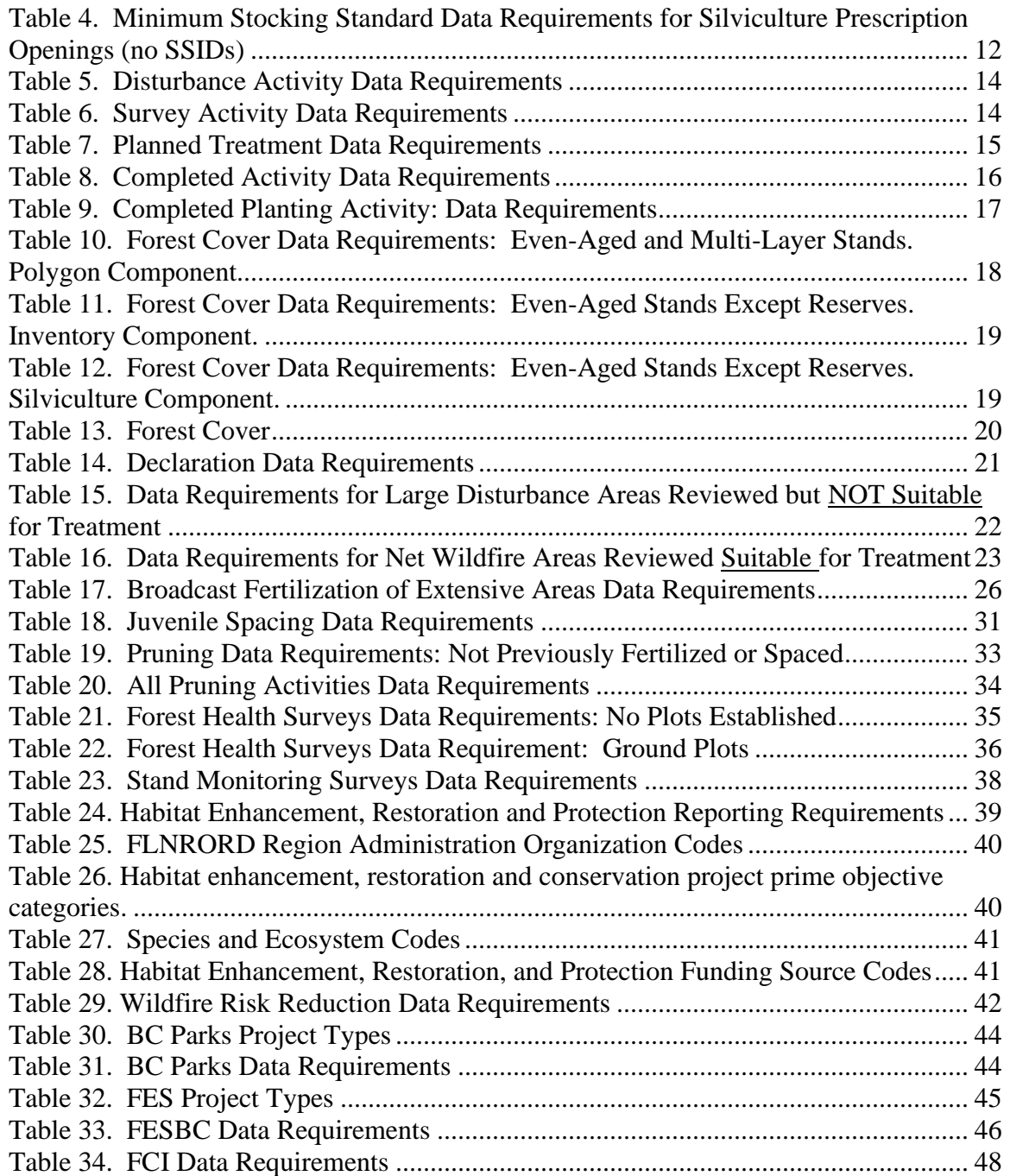

## **LIST OF FIGURES**

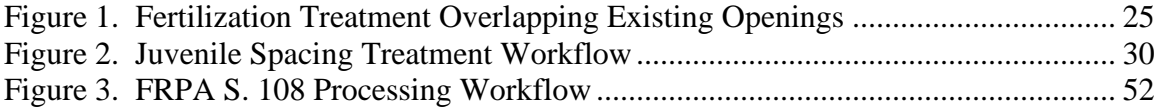

## **1. PURPOSE**

<span id="page-5-0"></span>This guide summarizes requirements for preparing and submitting information pertaining to Ministry of Forests, Lands, Natural Resource Operations & Rural Development (MFLNRORD) Government Funded Programs, Forest Carbon Initiative (FCI), Forest Enhancement Society of British Columbia (FESBC), Habitat Restoration, Enhancement and Conservation, Wildfire Risk Reduction, and BC Parks Licence Plate Program funded activities (treatments and surveys) to RESULTS (*Reporting Silviculture Updates and Land Status Tracking System*).

General user and formatting submission specifications, including field definitions, are summarized in the *RESULTS Information Submission Specifications - Licensee Submissions* [\(RISS-ls\)](https://www2.gov.bc.ca/assets/gov/farming-natural-resources-and-industry/forestry/silviculture/silviculture-results/infosubmissionspecsmar_2016_final.pdf) document.

- Information on how to use RESULTS is found on the [RESULTS website.](https://www2.gov.bc.ca/gov/content/industry/forestry/managing-our-forest-resources/silviculture/silviculture-reporting-results)
- Access to RESULTS is governed by the RESULTS Access Policy (expand the relevant section under Application Access on the above website); and,
- [RESULTS training material](https://www2.gov.bc.ca/gov/content/industry/forestry/managing-our-forest-resources/silviculture/silviculture-reporting-results/training-and-resources) and documentation, including pre-recorded sessions are also available.

## **2. REPORTING TIMELINES**

<span id="page-5-1"></span>All government funded activities (excluding Habitat and Wildfire activities) must be submitted to RESULTS on or before **March 31st** . Completed FESBC funded activities must be reported to RESULTS before payments will be made to the proponent.

Despite the March  $31<sup>st</sup>$  deadline for government funded activities, all completed planting activities for FFT must be reported into RESULTS by **November 30th** .

Habitat and Wildfire activities must be submitted to RESULTS by May 31 (for projects completed by March 31) or by December 31 (for projects completed prior to October 31).

## **3. APPLICATION**

<span id="page-5-2"></span>This guide provides direction to individuals who submit silviculture and habitat data to RESULTS as part of a government funded program: 1) in accordance with the *Forest Planning and Practices Regulation* (FPPR), sections 86, 87, and 88; 2) in accordance with MFLNRORD contractual agreements; or 3) in accordance with FESBC contractual agreements.

Such programs include (but are not limited to):

- 1. Forests for Tomorrow (FFT) including pre-2006 small scale salvage openings;
- 2. FESBC, including other funding partners;
- 3. FCI;
- 4. Forest Stand Management Fund (FSMF) using funds from the Forest Stand Management Levy:
	- a. *MFLNRORD-managed non-replaceable forest licences (NRFL);*
- b. *Community salvage under community forest agreements;*
- c. *MFLNRORD-managed Small Scale Salvage (SSS);*
- d. *Forestry Licences to Cut (FLTC) with free growing obligations.*
- 5. *Forest & Range Practices Act* (FRPA) s. 108 Applications;
- 6. Habitat Enhancement, Restoration and/or Conservation initiatives; and
- 7. Wildfire Risk Reduction initiatives.

Sections 6 to 11 of this document provide information on general RESULTS submissions including opening definition, stocking standards, denudation, planned and completed activities, and forest cover.

Sections 12 to 25 include program specific information for the following activities:

Section 12. Guidance for Managing Large Disturbance Areas (Wildfire & Pest)

Section 13. Broadcast treatments of large areas

- Section 14. Juvenile spacing
- Section 15. Pruning
- Section 16. Forest health surveys
- Section 17. Stand monitoring surveys
- Section 18. Habitat Restoration, Enhancement, and Conservation
- Section 19. Wildfire Risk Reduction
- Section 20. BC Parks Licence Plate Program
- Section 21. FESBC
- Section 22. Forest Carbon Initiative
- Section 23. FRPA S. 108
- Section 24. GAR openings
- Section 25. Small Scale Salvage

<span id="page-6-0"></span>Sections 26 and 27 cover data discrepancies and quality assurance.

## **4. INTRODUCTION**

RESULTS tracks silviculture information on the landbase by managing submissions of opening definitions, disturbances, silviculture and habitat activities, forest cover and obligation declarations as required by *FRPA, FPPR* and the *Woodlot Licence Planning and Practices Regulation (WLPPR)*.

RESULTS also tracks the following:

- Government funded activities on managed natural disturbance stands;
- Government funded activities on any free growing stands with previous licensee silviculture obligations;
- Government funded activities where the licensee is insolvent;
- Government funded activities on GAR mitigation openings;
- FESBC funded projects with an on-the-ground component;
- FCI funded projects;
- Government funded fertilization activities;
- Wildfire Risk Reduction funded activities: and

• Habitat Restoration, Enhancement and Conservation activities.

RESULTS stores the following information:

- Opening definitions;
- Standards units and associated stocking standards;
- Disturbance (e.g. harvest, natural disturbance, etc.), silviculture, wildfire risk reduction and habitat activities and surveys;
- Forest cover and land status summary;
- Milestone declarations (regeneration and free growing);
- Standard unit modification history;
- Forward planning;
- Rendered spatial data such as opening, standard units, disturbance activities, silviculture activities and forest cover;
- Comments relevant to the history of the opening; and
- Attachments: 'mandatory' information pertinent to the management of the openings.

The information supplied to RESULTS is used to:

- 1. Calculate statistics that support the provincial allowable annual cut allocations as part of the provincial timber supply review.
- 2. Report on performance of key outcome indicators in the MFLNRORD *Annual Service Plan Report*.
- 3. Supply statistics for the *BC State of the Environment* report.
- 4. Update the provincial forest inventory.
- 5. Update the fuel type inventory for use in the Provincial Strategic Threat Assessment.
- 6. Calculate statistics for cost recovery under the Low Carbon Economy Leadership Fund.
- 7. Provide spatial data for publication and use in the GeoBC/Data BC Catalogue.
- 8. Provide supporting documentation for the government carbon strategy.
- 9. Provide supporting documentation for completed work.
- 10. Monitor submitters for compliance with reporting requirements.
- 11. Plan and track accomplishments for government and FESBC funded programs.
- 12. Track investments made to enhance, restore and conserve habitat for wildlife.

## **5. ACCESS AND SUPPORT**

#### <span id="page-7-1"></span><span id="page-7-0"></span>**5.1 AUTHORIZATION TO BC GOVERNMENT SYSTEMS**

RESULTS and ESF systems are accessed by authorized users with either BCeID or IDIR accounts. To be granted access to the RESULTS application, a user must complete two steps:

- 1. Register for a BCeID or IDIR account; and,
- 2. Apply for access to RESULTS (through the RESULTS Online Access Request Service).

#### BCeID and IDIR Accounts

**BCeID** – an online service for private sector clients to securely access any BCeID participating British Columbia (BC) government website. Register for a [BCeID](https://www.bceid.ca/) account for submissions relating to FFT, FESBC, FCI or FSMF programs. BCeID

accounts are issued for most RESULTS submissions associated with government funded projects.

**IDIR** – accounts are only issued to third party program administrators.

## <span id="page-8-0"></span>*5.1.1 RESULTS Access*

BCeID or IDIR account holders may apply for RESULTS access. Access is granted via [RESULTS Online Access Request.](https://www2.gov.bc.ca/gov/content/industry/forestry/managing-our-forest-resources/silviculture/silviculture-reporting-results)

Applicants are granted access to RESULTS after completion of [RESULTS training a](https://www2.gov.bc.ca/gov/content/industry/forestry/managing-our-forest-resources/silviculture/silviculture-reporting-results/training-and-resources)nd/or by demonstrating competency through online testing. **Access is granted for 2 years as per current user access policy**. On or before expiry date, the authorized user must re-apply to renew access. Training modules and descriptions are available at [Results Training and](https://www2.gov.bc.ca/gov/content/industry/forestry/managing-our-forest-resources/silviculture/silviculture-reporting-results/training-and-resources)  [Resources.](https://www2.gov.bc.ca/gov/content/industry/forestry/managing-our-forest-resources/silviculture/silviculture-reporting-results/training-and-resources)

## <span id="page-8-1"></span>**5.2 SUPPORT**

- 1. Reference materials are available on the [RESULTS Business and Policy](https://www2.gov.bc.ca/gov/content/industry/forestry/managing-our-forest-resources/silviculture/silviculture-reporting-results/business-and-policy-documentation)  [Documentation.](https://www2.gov.bc.ca/gov/content/industry/forestry/managing-our-forest-resources/silviculture/silviculture-reporting-results/business-and-policy-documentation)
- 2. RESULTS support is available via the Business service desk [NRSenquiries@gov.bc.ca](mailto:NRSenquiries@gov.bc.ca)
- 3. [Results Technical Documentation](https://www2.gov.bc.ca/gov/content/industry/forestry/managing-our-forest-resources/silviculture/silviculture-reporting-results/technical-documentation)

## **6. GENERAL DATA SPECIFICATIONS**

<span id="page-8-2"></span>General user and formatting submission specifications are found in the [RESULTS](https://www2.gov.bc.ca/assets/gov/farming-natural-resources-and-industry/forestry/silviculture/silviculture-results/infosubmissionspecsmar_2016_final.pdf)  [Information Submission Specifications](https://www2.gov.bc.ca/assets/gov/farming-natural-resources-and-industry/forestry/silviculture/silviculture-results/infosubmissionspecsmar_2016_final.pdf) - Licensee Submissions. This document specifies additional content requirements and MFLNRORD policy applied to submissions related to government funded programs, FESBC, Habitat projects, Wildfire projects, BC Parks Licence Plate projects and FCI funded activities.

## <span id="page-8-3"></span>**6.1 OPENING CATEGORIES AND FUNDING SOURCES**

*Opening Category Codes* [\(Table 1\)](#page-9-0) in RESULTS are a meant to identify specific program areas and are based on program description, silviculture obligations, disturbance type and silviculture responsibility. *Funding Source Codes* [\(Table 2\)](#page-10-0) are program specific and identify the funding source allocated to a program to carry out activities on the landbase. A funding source may not always be unique to a specific program as well as activities carried out on a given opening may be funded by various funding sources. Funding Source Codes for Habitat Enhancement Restoration are located in [Table 28.](#page-45-0)

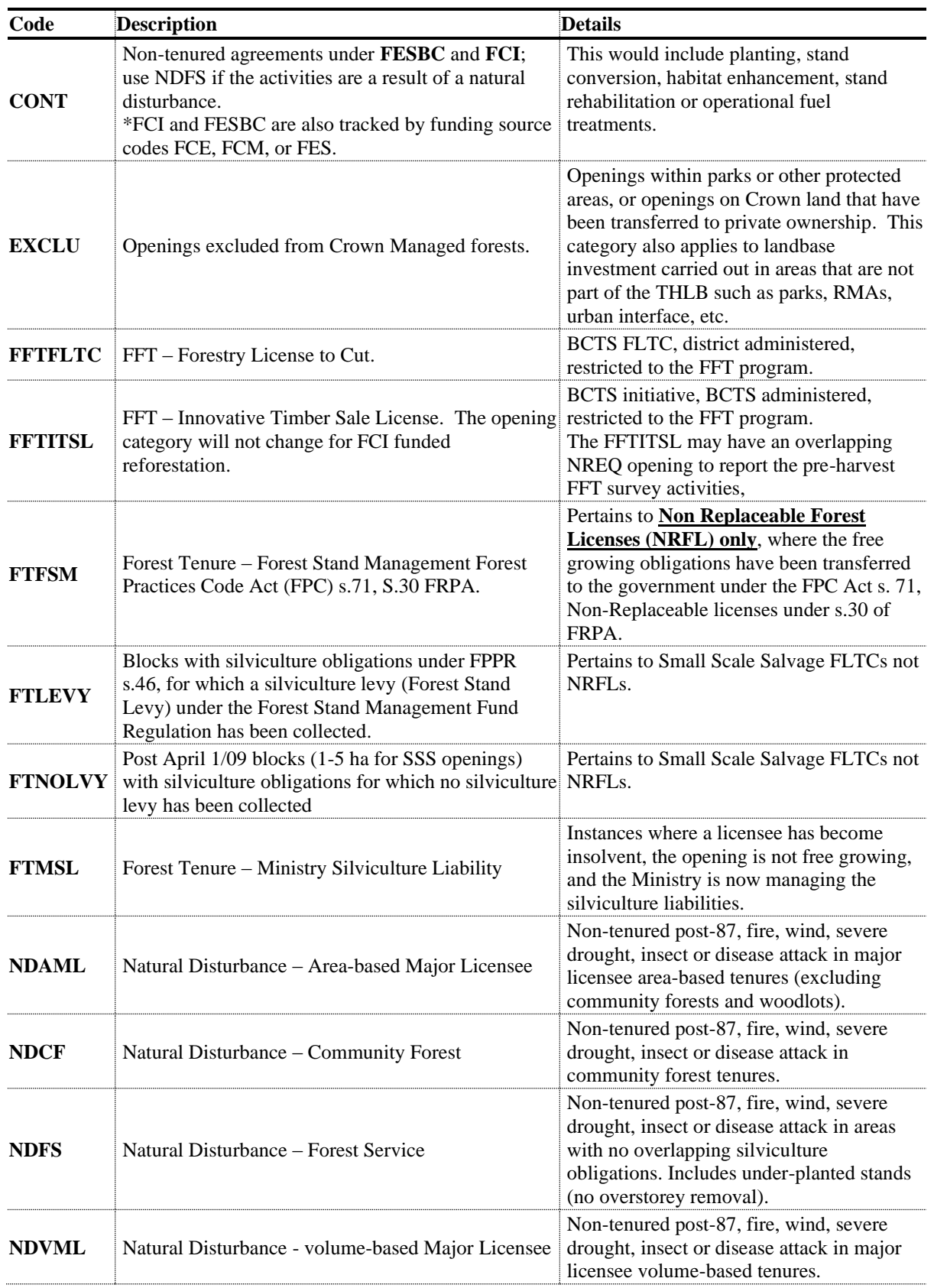

# <span id="page-9-0"></span>**Table 1. Opening Category Codes**

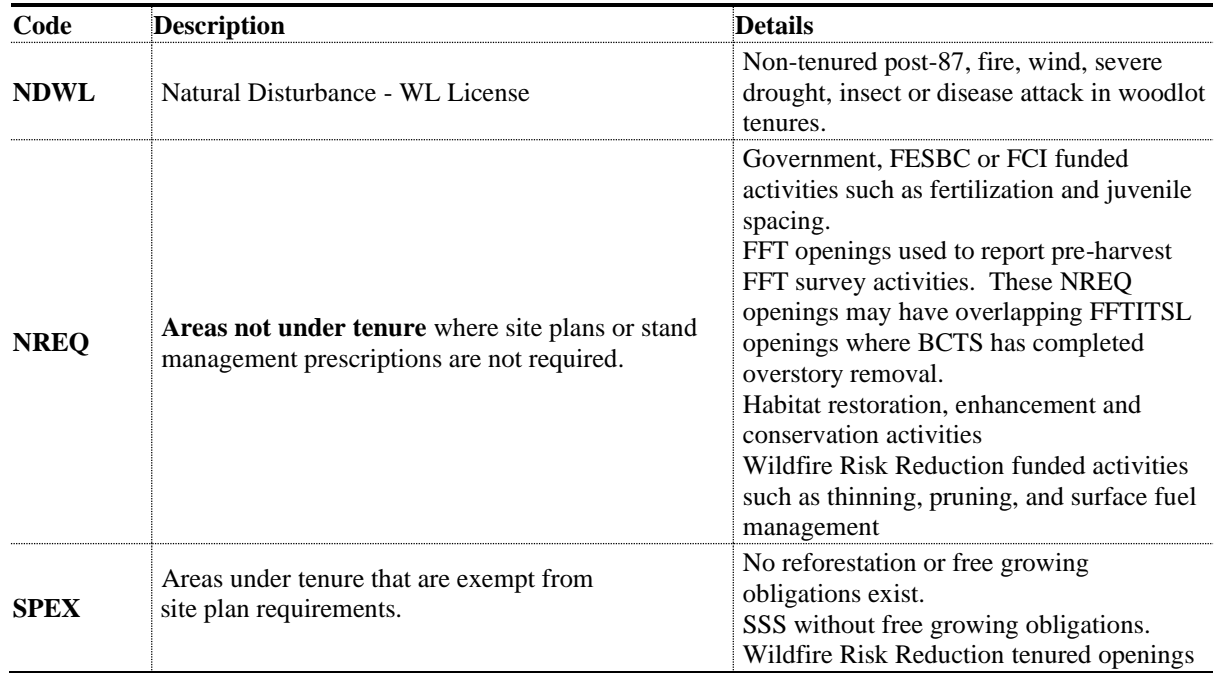

## <span id="page-10-0"></span>**Table 2. FFT, FESBC, FCI, Wildfire Risk Reduction & FRPA s. 108 Funding Source Codes**

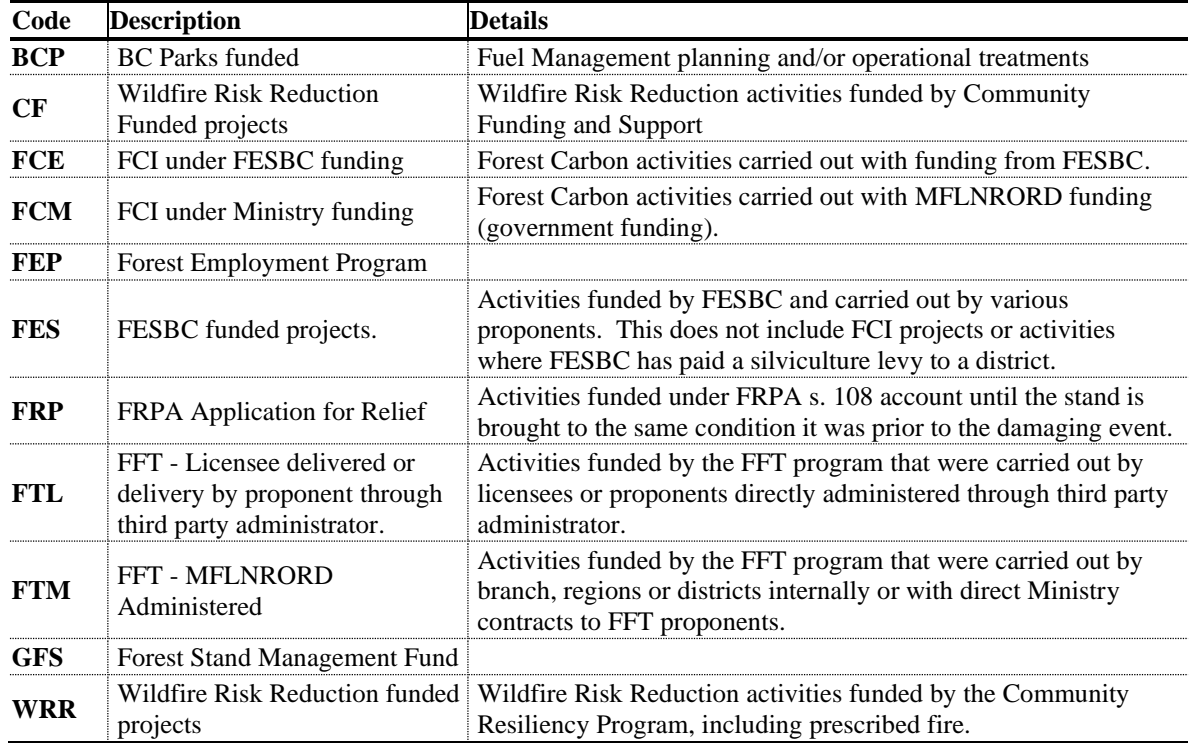

### <span id="page-11-0"></span>**6.2 RECORD MANAGEMENT**

## <span id="page-11-1"></span>*6.2.1 Approval*

Some government or FESBC funded program submissions (e.g. amendments, stocking standards) may require Natural Resource District Manager approval. The submitter should notify either the RESULTS Coordinator(s) of the applicable district(s) and/or the MFLNRORD Project Administrators after submitting items that require district approval, to ensure these documents are assessed and approved in a timely fashion.

## <span id="page-11-2"></span>*6.2.2 Projects*

The RESULTS Projects module allows MFLNRORD Project Administrators (IDIR account users exclusively) to track cost, administrative details and carry out forward planning associated with silviculture projects, prepare contract requirements, and monitor field implementation. Project Administrators and specific standards agreements will specify whether use of the Projects module is mandatory for a given project. Access to RESULTS project administration is requested as a separate role.

### <span id="page-11-3"></span>*6.2.3 Inter-Agency Number*

The inter-agency field in RESULTS is designed to reconcile project completion with assigned project funding. For FFT and FESBC projects the project numbers are assigned in FIRS or FESIMS. Submitters must use the project numbers generated by either of those systems for all FFT and FESBC funded activities.

For government funded activities completed under the District or BCTS administration, we recommend creating a number that will help the organization with their own tracking e.g. contract number or it may be any other system the District/BCTS is using.

The inter-agency field may contain alpha-numerical characters up to a maximum of 10 characters. To avoid duplication, please DO NOT use a 7-digit number as it may conflict with the FIRS generated numbers.

## **For program specific inter-agency numbers, please refer to the data table for each respective program area.**

## <span id="page-11-4"></span>**6.3 RESULTS DATA AND MAPPING STANDARDS**

Data and mapping standards are described in [RISS-ls](https://www2.gov.bc.ca/assets/gov/farming-natural-resources-and-industry/forestry/silviculture/silviculture-results/infosubmissionspecsmar_2016_final.pdf) and [RESULTS technical specifications.](https://www.for.gov.bc.ca/his/results/webhelp/index.htm)

Professionals and non-professional staff who collect and prepare data for RESULTS submissions are expected to be familiar with data requirements and required precision and accuracy.

## <span id="page-11-5"></span>**6.4 REPORTING TO NEW OPENING OR AN EXISTING FG OPENING**

When RESULTS submissions are initiated, submitters must determine whether they submit to an existing opening (Section [6.4.1\)](#page-12-0) or create a new opening (Section [6.4.2\)](#page-12-1).

FESBC projects, Wildfire Risk Reduction projects, Habitat Restoration, Enhancement and Conservation projects, BC Parks Licence Plate Program projects, and FCI funded projects

will be reported to new openings except where they occur on existing FFTITSL openings. Fertilization activities may be reported to a shell opening or to existing opening(s) where the treatment area is contained within those opening(s) and forest cover will not be updated.

## <span id="page-12-0"></span>*6.4.1 Existing FG Opening*

If the completed treatment(s) and/or disturbance(s) is entirely contained within the bounds (on the ground) of an existing free growing opening that was never under post-87 silviculture obligations (e.g. opening categories that may be updated include P87, NDFS, SPEX and NREQ), and the new activity(ies) will cover most of an existing opening, the activity(ies) may be reported to the existing opening. Where new activities cover only a portion of an existing opening, it is preferable to create a new shell opening to avoid resubmitting existing forest cover for the untreated area (see Section [6.4.2\)](#page-12-1). Opening spatial submission and/or update is mandatory on existing openings.

**Please note that No UPDATES are to be carried out on existing free growing tenured openings or FG standard units within active openings. Tenured openings include the following opening categories: FTML, FTWL, FTCF, FTSBF, FTLEVY, FTNOLVY, FTFSM or FTMSL. Exception applies to fertilization treatments (FE) that are contained within the opening and where forest cover updates will not be carried out.** 

**This is critical to maintaining current forest cover on areas where silviculture obligations existed.** 

## <span id="page-12-1"></span>*6.4.2 New Opening (non-tenured and tenure)*

New openings are created as non-tenured shells or as tenured openings.

## *6.4.2.1 Non-Tenured Openings (Shell Openings)*

Shell openings may be created for:

- Activities on FG tenured openings or FG standards units (see box above);
- Completed treatment(s) and/or disturbance(s) that span several openings;
- Treatments on unmanaged stands where the area is not under any form of tenure;
- Juvenile spacing activities (Section [14\)](#page-33-0);
- Fertilization activities, including FCI projects (Section [13.2\)](#page-29-0);
- FCI activities except those that occur on FFTITSL openings;
- All other FESBC activities (Section 21);
- Habitat Restoration, Enhancement and Conservation activities (Section [18\)](#page-43-0);
- Wildfire Risk Reduction activities (Section [19\)](#page-46-0); and
- BC Parks Licence Plate Program activities (Section 20).

Where new activities cover only a portion of an existing opening, it is preferable to create a new shell opening to avoid resubmitting existing forest cover for the untreated area.

### *6.4.2.2 Tenured Openings*

When a new tenure is created to complete harvesting activities, a new opening is created and subsequent activities are reported to that opening.

#### • **Forestry License to Cut (FLTC)**

For all activities conducted on FLTCs under the FFT program, the opening category code FFTFLTC must be used. FFT surveys and other activities conducted over an area prior to the establishment of an FLTC are reported via non-tenured openings (shell openings).

### • **Innovative Timber Sale License (ITSL)**

For reporting activities under ITSL that have a shared responsibility between BCTS and FFT:

- 1. FFT surveys and other activities conducted over an area **prior to the establishment of an ITSL** are reported via non-tenured openings (shell openings using opening category NREQ);
- 2. BCTS initiates the ITSL and disturbance harvesting occurs;
- 3. BCTS tracks the opening and disturbance in the Land Resource Manager as if they hold the silviculture liabilities;
- 4. BCTS creates a new RESULTS opening using **'FFTITSL' opening category** and supplies the opening definition, the standards units and associated stocking standards, the disturbance activity and denuded forest cover;
- 5. Subsequent silviculture activities and updates (surveys, planting, forest cover updates, milestones, etc.) are reported to the FFTITSL opening created by BCTS (Step 4 above). FFTITSL is a viewable category and as such, the records will be available for other submitters to manage and update.

#### • **FESBC-funded harvesting**

For reporting harvesting under a tenured opening that is part of an approved FESBC project, see Section [21,](#page-49-0) Table 33, Habitat Enhancement, Hazard Risk Reduction: tenured opening.

## • **WRR License to Cut**

For reporting harvesting under a tenured opening that is part of a Wildfire Risk Reduction project, the opening category code SPEX must be used. For reporting harvesting under a tenured opening for Wildfire Risk Reduction see Section [19,](#page-46-0) [Table](#page-46-1)  [29.](#page-46-1)

## **7. OPENING DEFINITION SUBMISSION**

<span id="page-14-0"></span>An opening must exist in RESULTS before other attributes or spatial data can be submitted. **Opening spatial submission and/or update is mandatory on all existing and new openings where forest cover is submitted.**

### <span id="page-14-1"></span>**7.1 OPENING DEFINITION DATA REQUIREMENTS**

Please refer to [RISS-ls.](https://www2.gov.bc.ca/assets/gov/farming-natural-resources-and-industry/forestry/silviculture/silviculture-results/infosubmissionspecsmar_2016_final.pdf)

Where shell openings are created to report activities on area-based tenures (i.e. TFLs, Community Forests, First Nations Woodland Licenses, and Woodlots), the following procedures must be followed when the opening is created:

- 1. Include the License (Forest File ID no cutting permits or blocks)
- 2. Submit all fields in the Pre-Harvest Stand Label (Previous Stand Type, Species1, Age Class, Height Class, Stocking Class, Site Index and Site Index Source).

### <span id="page-14-2"></span>**7.2 CHANGES TO OPENING DEFINITIONS**

Occasionally, opening definitions may require updates because of changes to the landscape, new or better information or because of administrative changes (e.g. tenure information). RESULTS accommodates three kinds of changes to openings definitions:

- 1. **Spatial and Attribute Area Update:** to revise spatial boundaries and attributes of affected openings.
- 2. **Retire:** to permanently disable the opening from receiving further updates (the records associated with these openings are not deleted). History associated with the opening is archived. MFLNRORD staff with Approval authorisation may retire openings. **Where a managed shell opening (except fertilization) entirely overlaps one or more existing free growing openings, the free growing opening(s) must be retired.**
- 3. **Delete:** to completely delete an opening record from RESULTS. History associated with the opening is permanently removed and is not archived. Candidate records for deletion are usually openings that were submitted in error. Deletions are completed with the assistance of NRS Application Service Desk staff.

## **8. STOCKING STANDARDS SUBMISSION**

<span id="page-14-3"></span>Stocking standards and Biogeoclimatic Ecosystem Classification (BEC) information are required for openings under MFLNRORD responsibility. While these areas have no legal obligations, the objective is to manage them like obligated areas under FRPA. This allows the government to satisfy key performance indicators in the MFLNRORD service plan. Stocking standards are assigned to establish the regeneration and free growing milestones that enable the MFLNRORD to monitor reforestation progress.

Standard Units (SUs) are created through Opening Definition submissions where surveys or reforestation activities will occur within an opening. Where SUs are created only for submitting regeneration and/or free growing declarations, assign the SUs and associated

stocking standards or stocking Standard IDs (SSIDs) based on the stocking and free growing survey parameters that were used to make the assessments.

Stocking standards are assigned to SUs as follow:

- 1. PREFERRED METHOD Provincial Default Standards in accordance with the *[Reference Guide for Forest Development Plan \(FDP\)](https://www2.gov.bc.ca/gov/content/industry/forestry/managing-our-forest-resources/silviculture/stocking-standards) Stocking Standards*. Data requirements in [Table 3](#page-16-0) apply.
	- $\checkmark$  The appropriate SSID that matches the desired stocking standards may be used for most government or FESBC funded projects where the stocking standard is primarily based on BEC.
- 2. UNIQUE CIRCUMSTANCES District-Approved Default or other MFLNRORD-Approved Standards
	- ✓ *Individual standards* may be loaded into RESULTS for given SUs in accordance with existing Higher Level Plans, Silviculture Strategies, Forest Management Plans, recent backlog prescriptions, Wildfire Risk Reduction projects, FESBC projects or ecological restoration projects, in consultation with, and under the direction of, district silviculture staff and the MFLNRORD contract administrator (see *[FFT Stocking Standards Policy\)](https://www2.gov.bc.ca/gov/content/environment/natural-resource-stewardship/land-based-investment/forests-for-tomorrow/stand-establishment-and-treatment-standards)*. This may be desirable for stands with management objectives that are not reflected in the Provincial default standards in the *[Reference Guide for Forest](https://www2.gov.bc.ca/gov/content/industry/forestry/managing-our-forest-resources/silviculture/stocking-standards)  [Development Plan Stocking Standards](https://www2.gov.bc.ca/gov/content/industry/forestry/managing-our-forest-resources/silviculture/stocking-standards)*. In this case, the stocking standards are sent to the RESULTS Inbox for District approval. Data requirements in [Table](#page-16-1)  [4](#page-16-1) apply. Stocking standards for government-funded projects are not developed through the Forest Stewardship Plan Tracking System.
- 3. Silviculture Prescription outstanding Forest Practices Code openings- NO SSIDs
	- $\checkmark$  The appropriate stocking standards based on ecology are manually assigned at the SU level. All elements of the stockings standards are manually entered. Any changes requiring updates to the stocking standards must be submitted via a major amendment requiring approval.

#### <span id="page-15-0"></span>**8.1 STOCKING STANDARDS DATA REQUIREMENTS**

Depending on the option chosen to assign stocking standards, [Table 3](#page-16-0) and [Table 4](#page-16-1) list mandatory information required for stocking standard submissions. **SU Spatial is mandatory and can only be submitted via ESF.**

**Note that for Natural Disturbance (ND\*), NREQ, P87 and SPEX opening categories, RG and FG milestone dates are calculated from the approval date of the opening, not the DN start date. Offset years may need to be adjusted so that the milestone dates are appropriate for each SU.**

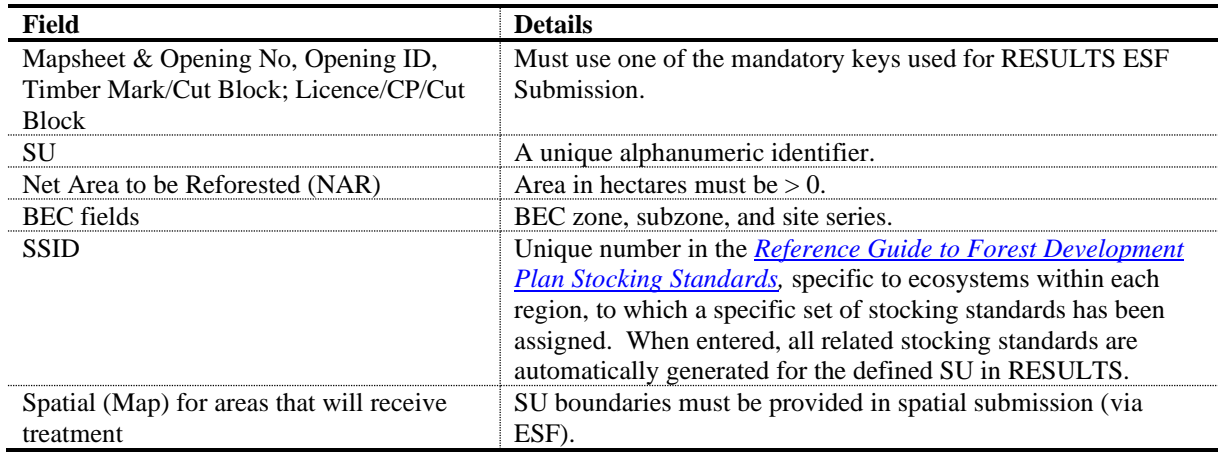

## <span id="page-16-0"></span>**Table 3. Minimum Stocking Standard Data Requirements for Site Plan Openings using SSIDs**

<span id="page-16-1"></span>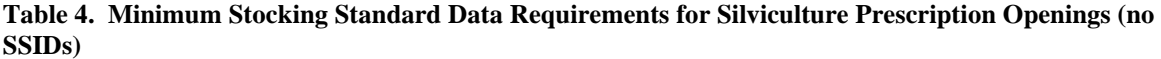

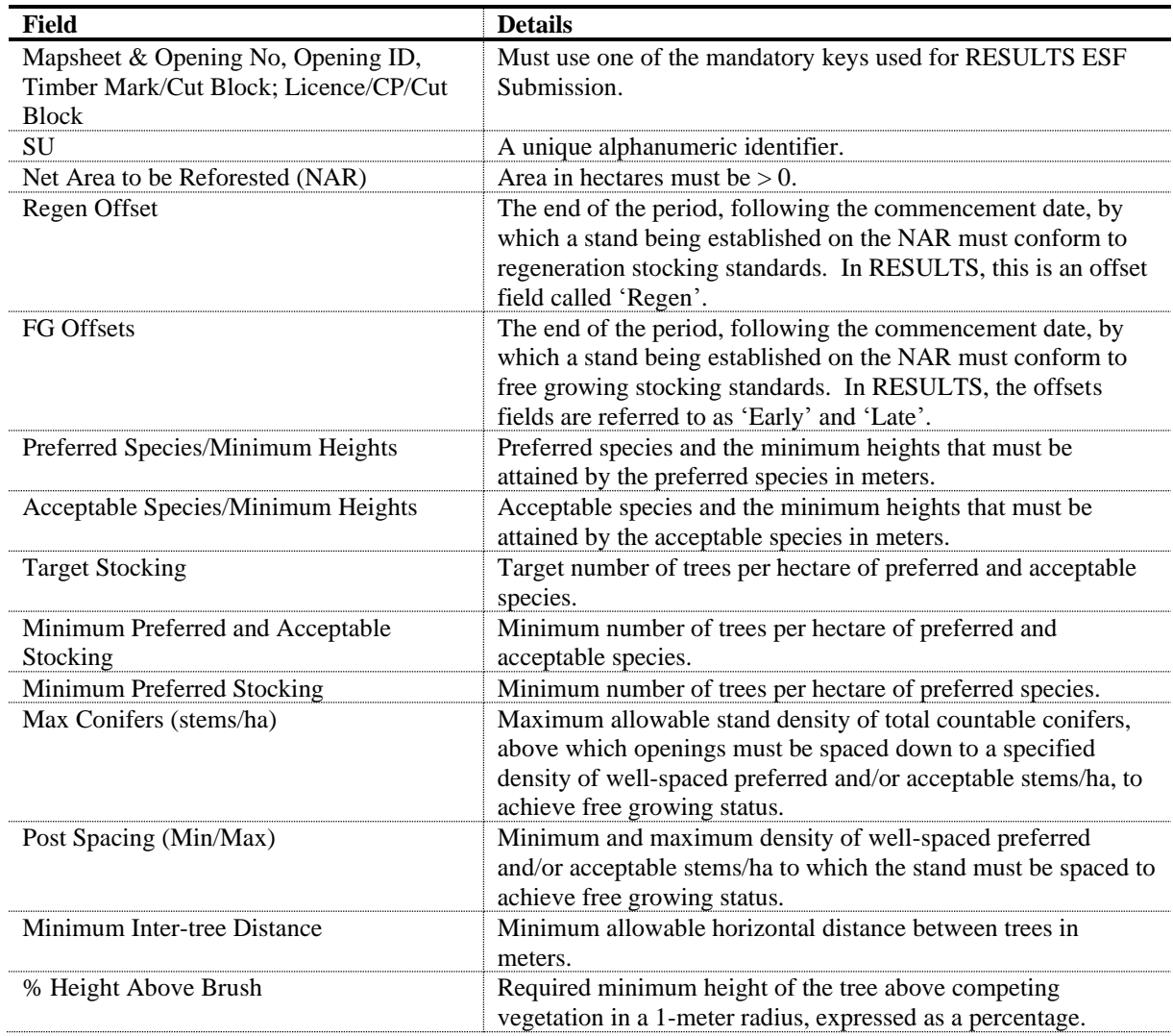

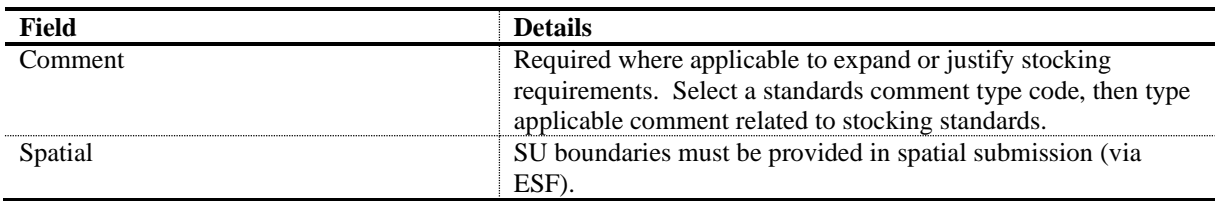

### <span id="page-17-0"></span>**8.2 MODIFICATIONS TO STANDARDS UNITS**

Modifications to SUs and associated stocking standards are submitted into RESULTS via ESF if spatial updates are required. If there are no changes to the spatial data, the updates may be submitted online.

**Changes to site plan openings,** which do not require approval, may be made through a site plan amendment.

Changes to **silviculture prescription openings** that do not require approval (NAR adjustment because of better available information) may be made via a minor amendment. Any other updates required to stocking standards must be submitted via a silviculture prescription amendment and will require approval. **The correction functionality is only used to update erroneous information that is not consistent with the latest approved version of the prescription or submitted in error.** 

## **9. DISTURBANCE AND SILVICULTURE ACTIVITIES SUBMISSION**

<span id="page-17-1"></span>Data requirements are described for four activities: disturbance, surveys, planned treatments, and completed treatments. Data for planned reforestation activities (treatments and surveys) under government funded programs must be entered in RESULTS to secure adequate project funding for treatments and surveys scheduled for the next fiscal year (beginning April 1).

If RESULTS contains a record for a planned activity (survey or treatment) for which the activity has been completed, then the existing record should be updated with the completed activity information; i.e. update the previously entered planned activity with the relevant completed activity information details. Creating new completed activity records while leaving previously planned activity records unchanged causes errors in budgeting and planning processes.

## <span id="page-17-2"></span>**9.1 DISTURBANCE DATA REQUIREMENTS**

Fields in [Table 5](#page-18-1) are required with disturbance submissions. Data fields not listed in the table are optional. Disturbance reporting must be accompanied by forest cover updates that include both spatial and attributes information. Disturbance activities may be reported online in RESULTS or through the ESF. Note, when reporting a new natural disturbance activity to an existing P87 opening, please update the opening category to NDFS. Refer to Section [14.2](#page-35-0) for denudation reporting for juvenile spacing shell openings, Section [19](#page-46-0) for Wildfire Risk Reduction and Prescribed Fire, Section [21](#page-49-0) for FESBC funded activities, and Section [0](#page-51-0) for FCI projects.

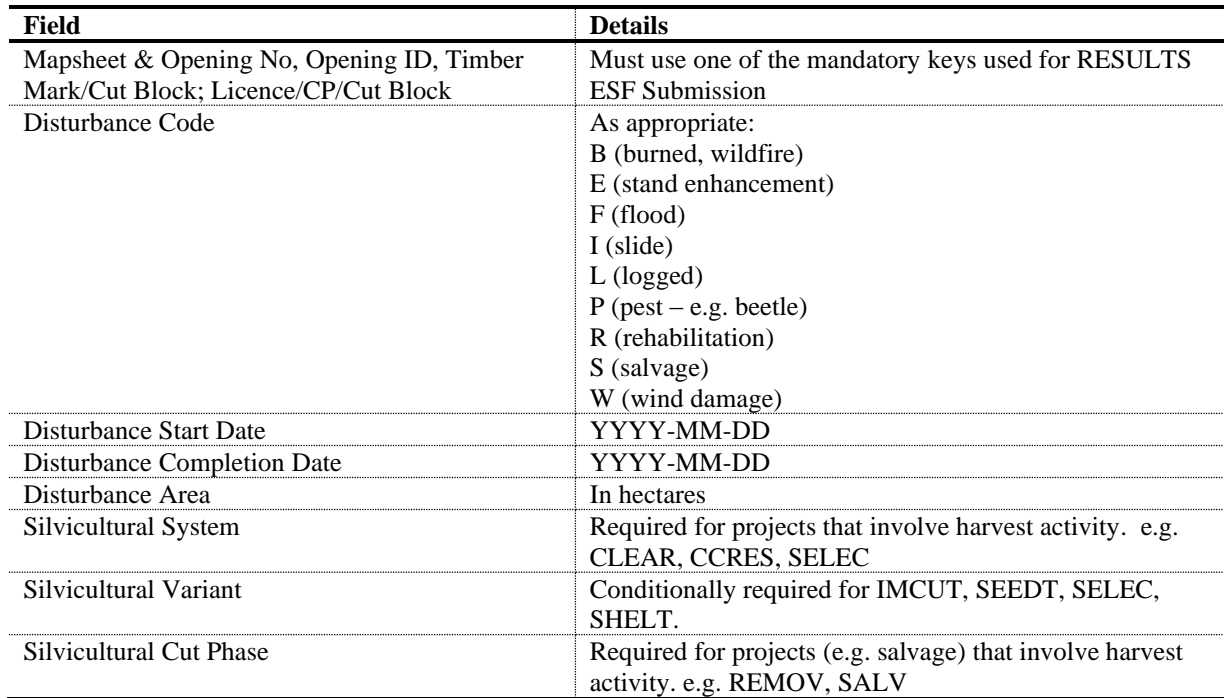

#### <span id="page-18-1"></span>**Table 5. Disturbance Activity Data Requirements**

## <span id="page-18-0"></span>**9.2 SURVEYS (PLANNED OR COMPLETED) DATA REQUIREMENTS**

Fields in [Table 6](#page-18-2) are required with planned or completed survey submissions. Data fields not listed on the table are optional. Enter survey submissions online in RESULTS or through the ESF. Additional reporting standards for Forest Health Surveys, Stand Development Monitoring Surveys, Habitat projects, Wildfire Risk Reduction projects, Prescribed Fire, FCI and FESBC surveys are found in Sections [16](#page-38-0) to [0.](#page-51-0)

| Field                                                                                   | <b>Details</b>                                                      |
|-----------------------------------------------------------------------------------------|---------------------------------------------------------------------|
| Mapsheet & Opening No,<br>Opening ID, Timber<br>Mark/Cut Block;<br>Licence/CP/Cut Block | Must use one of the mandatory keys used for RESULTS ESF Submission. |
| Base                                                                                    | <b>SU</b>                                                           |
| Technique                                                                               | RE (Reconnaissance)                                                 |
|                                                                                         | RG (Regen/Stocking)                                                 |
|                                                                                         | RA (Regen Performance Assessment)                                   |
|                                                                                         | FG (Free Growing)                                                   |
|                                                                                         | FG-FILE (Impeded Stands Data Review)                                |
|                                                                                         | SF (Surface Fuel Management)                                        |
|                                                                                         | Or other appropriate code relevant to program requirement.          |
| Method                                                                                  | <b>PLOT</b>                                                         |
|                                                                                         | <b>RECCE</b>                                                        |
|                                                                                         | <b>WALK</b>                                                         |
|                                                                                         | <b>FILE</b>                                                         |
|                                                                                         | Or other appropriate code relevant to program requirement           |
| <b>Activity Status Indicator</b><br>(in RESULTS)                                        | Set to 'Planned' or 'Complete' as appropriate.                      |

<span id="page-18-2"></span>**Table 6. Survey Activity Data Requirements**

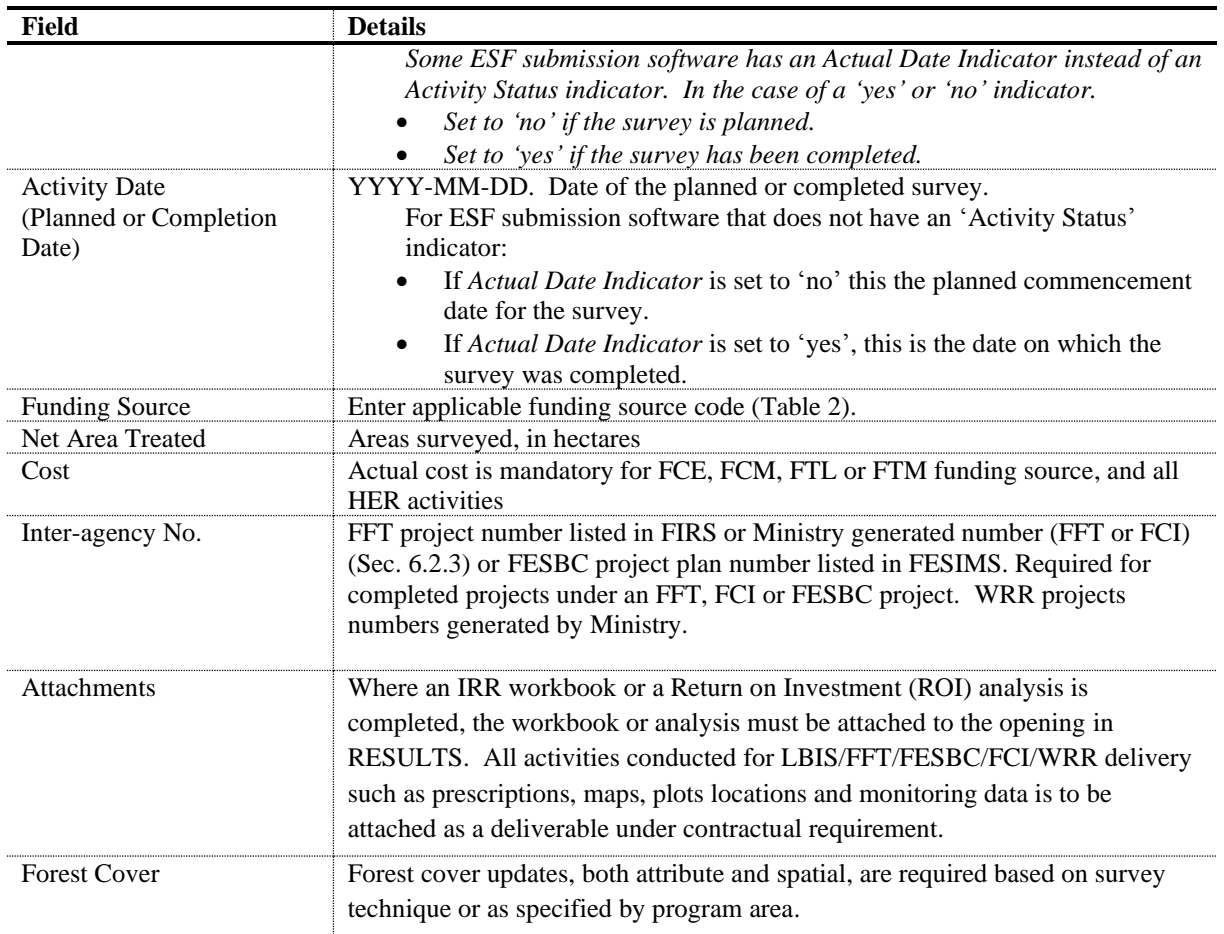

#### <span id="page-19-0"></span>**9.3 PLANNED TREATMENTS DATA REQUIREMENTS**

Fields in [Table 7](#page-19-1) are required with planned treatment submissions, all other data fields are optional. Submit planned treatment submissions online in RESULTS or through the ESF (aerial fertilization and juvenile spacing activities are transmitted through ESF because spatial activity maps are required).

<span id="page-19-1"></span>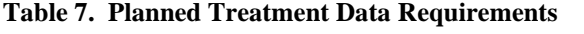

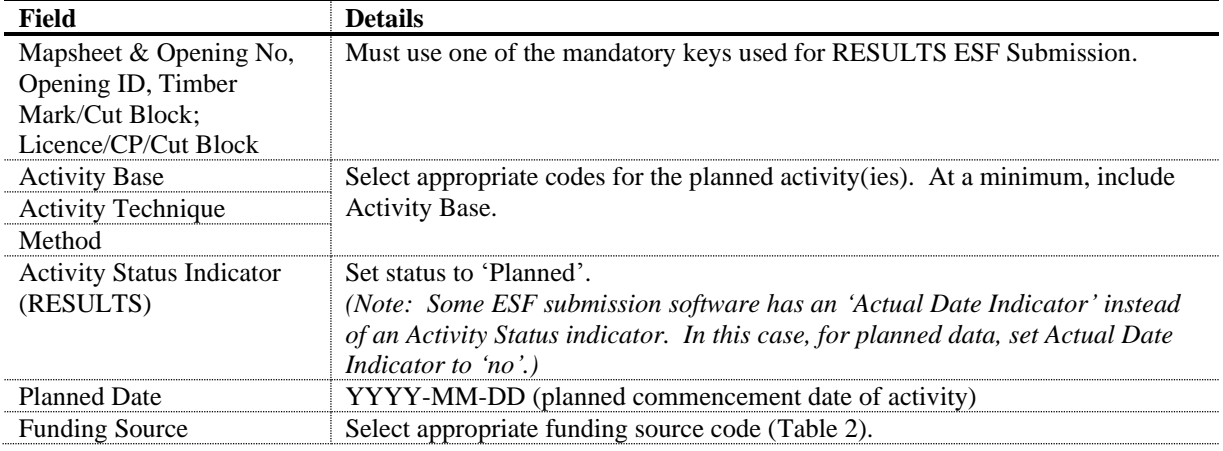

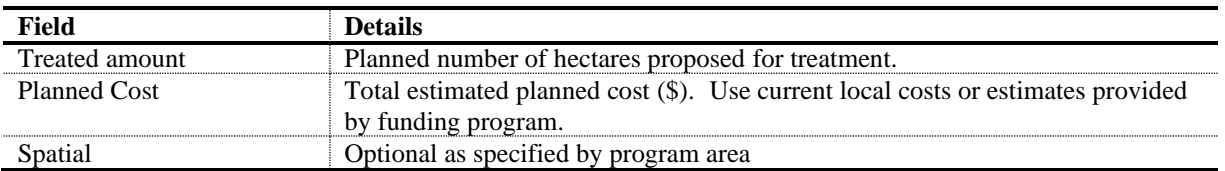

#### <span id="page-20-0"></span>**9.4 COMPLETED TREATMENTS DATA REQUIREMENTS**

Fields in [Table 8](#page-20-1) are required with completed treatment submissions. Data fields not listed in the table are optional. Transmit completed treatment submissions online in RESULTS or through the ESF. **Forest cover submissions with spatial information accompany completed treatment submissions**. Accompanying forest cover submissions are transmitted through the ESF.

A complete listing of RESULTS Activity Codes and code combinations can be assessed in RESULTS by clicking on "Search" in the upper left corner of the screen and then click on "Code Table Search" and select "Activity Code Search". Planting activity codes are provided in Table 9.

**\*Note: in order to avoid creating orphan records, when reporting previously planned activities, please ensure the planned records and associated attributes are updated to complete.** 

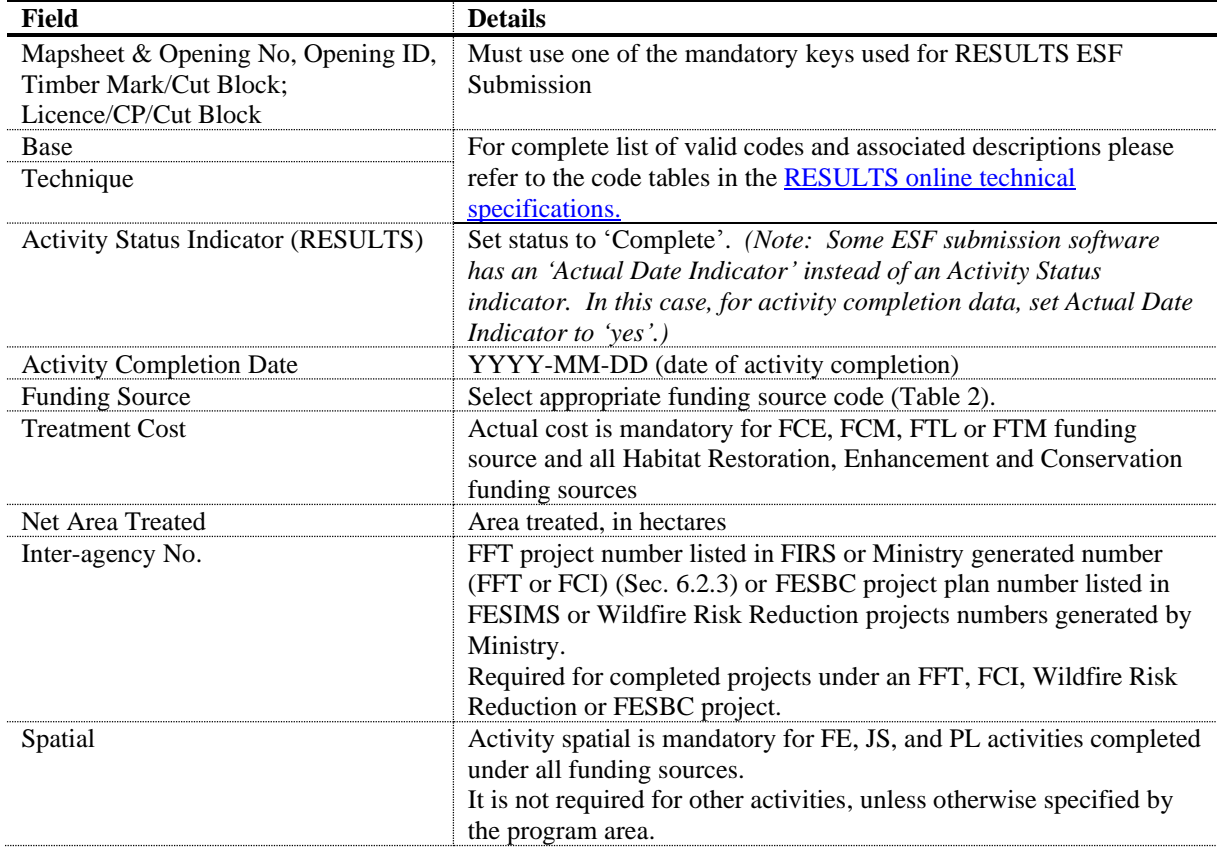

#### <span id="page-20-1"></span>**Table 8. Completed Activity Data Requirements**

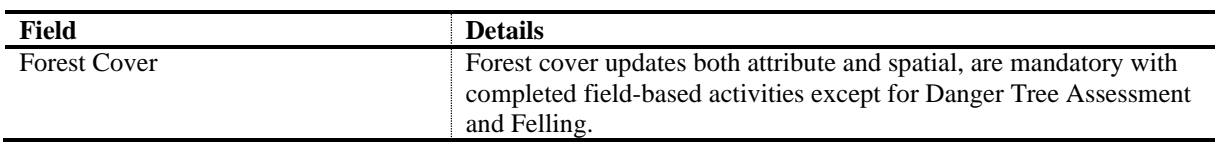

## **Table 9. Completed Planting Activity: Data Requirements**

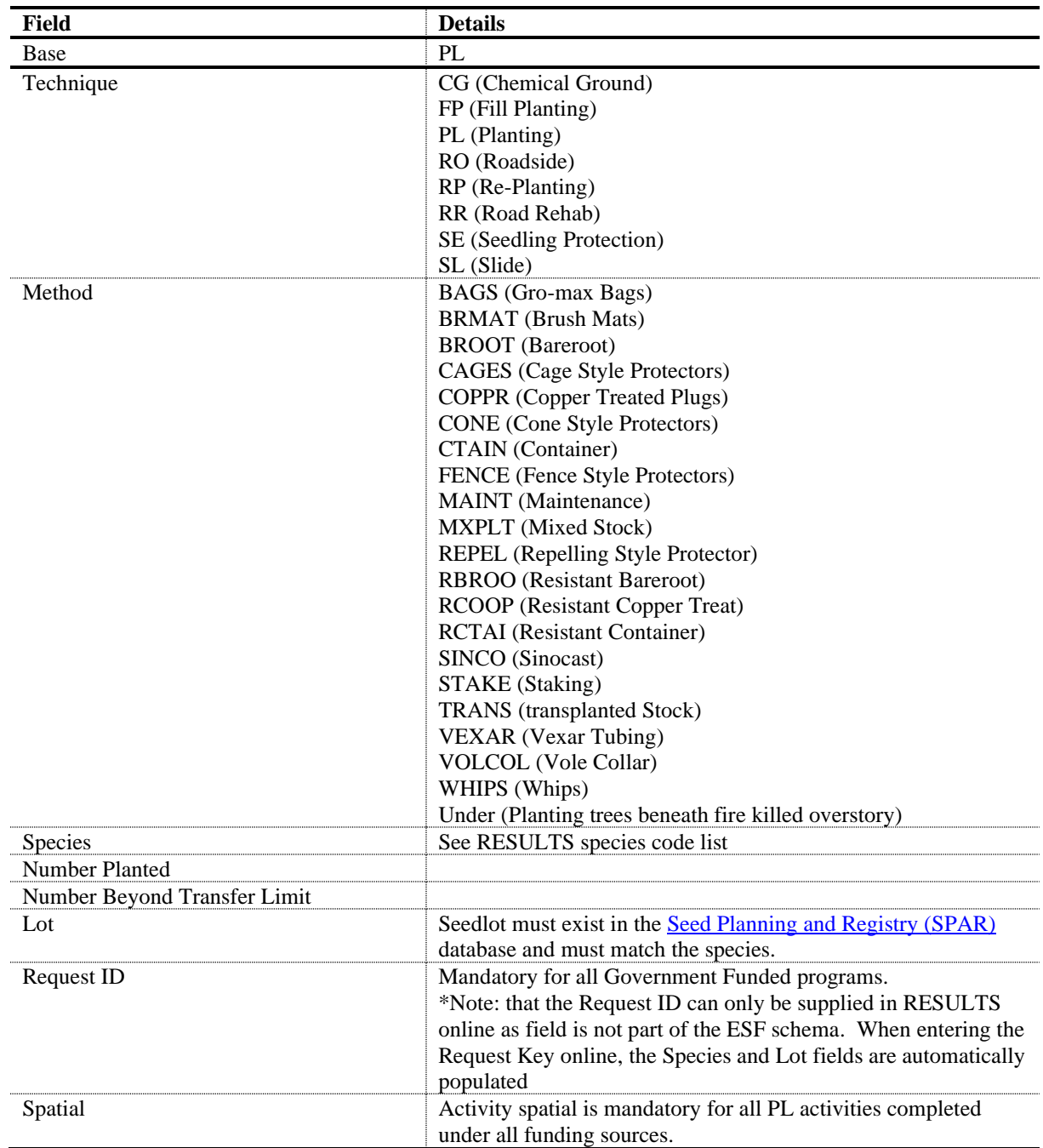

## **10. FOREST COVER AND MAP SUBMISSION**

<span id="page-22-0"></span>Forest cover updates are required with all government, FCI or FESBC funded programs where a treatment and/or activity results in a change in forest cover attributes. The only exception is if the understory is modified but the overstory as reported in the most recent inventory is unchanged. See Section [19](#page-46-0) for additional forest cover reporting requirements for Wildfire Risk Reduction funded projects.

All forest cover updates must be submitted via ESF and must include both GML and XML data files (spatial and attributes) for the entire opening.

**When reporting new activities on an existing opening where forest cover updates are mandatory, forest cover must be reported for the entire opening even if the treatment or survey only covers a portion of the opening. All untreated polygons must be updated as forest cover updates are a complete delete and replace.** 

### <span id="page-22-1"></span>**10.1 POLYGON COMPONENT DATA REQUIREMENTS**

Polygon component fields in [Table 10](#page-22-3) are required with forest cover submissions. For reserve polygons where the forest cover has not changed since the last inventory, only the attributes and spatial shown in [Table 10](#page-22-3) are submitted.

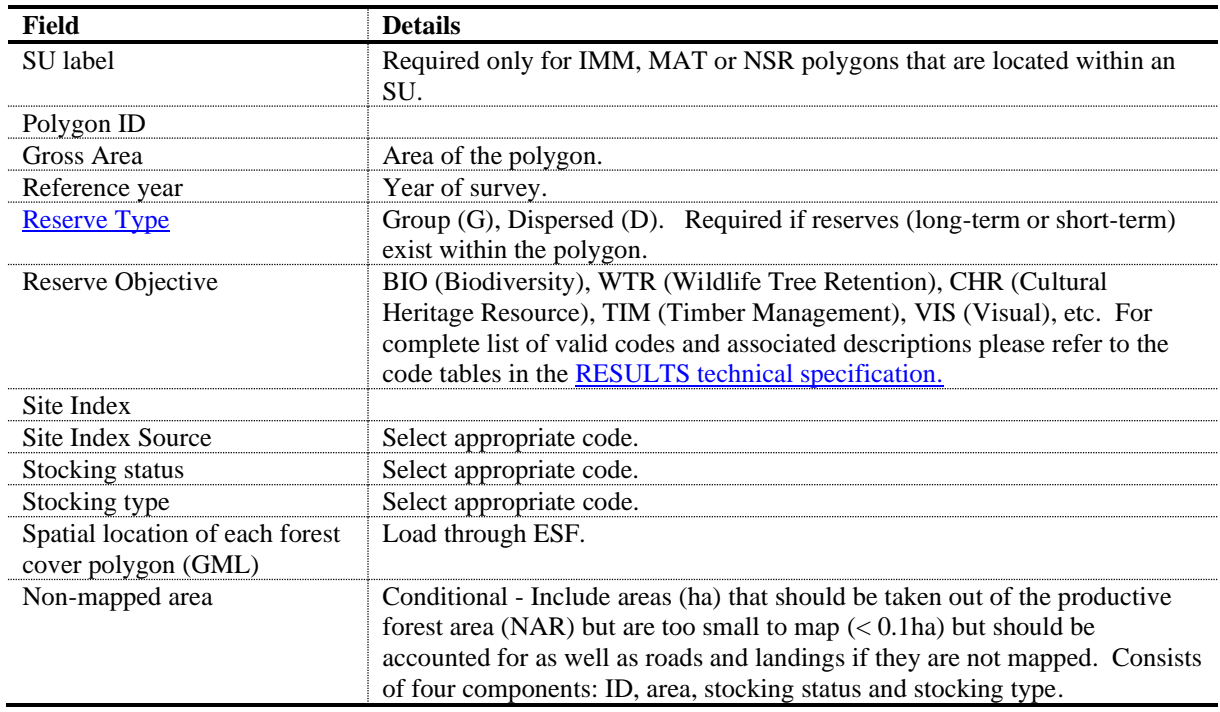

#### <span id="page-22-3"></span>**Table 10. Forest Cover Data Requirements: Even-Aged and Multi-Layer Stands. Polygon Component.**

## <span id="page-22-2"></span>**10.2 EVEN-AGED STANDS DATA REQUIREMENTS**

Inventory component data is required for all even-aged stands except reserves [\(Table 11\)](#page-23-0). Silviculture component data [\(Table](#page-23-1) 12) is required for even-aged stands when differences exist between inventory and silviculture forest cover. Even-aged inventory and silviculture

component data may be combined into the inventory component if no significant differences exist between species composition in the silviculture (crop trees) and inventory (all trees) components; that is, if the stand inventory consists almost entirely of preferred and acceptable crop trees.

| <b>Field</b>                  | <b>Details</b>                                                                                                    |
|-------------------------------|----------------------------------------------------------------------------------------------------|
| Layer Component               | Component $=$ I. Inventory component.                                                                                                    |
| Crown Closure                 | The percentage of ground area covered by the vertically projected<br>crowns of the tree cover: estimated to the nearest 10%. Required<br>when tree species are entered.                                                                                                    |
| <b>Basal Area</b>             | Average cross-sectional residual basal area $(m2)$ per hectare of all<br>stems $\geq$ 12.5 cm diameter at breast height (dbh: 1.3 m).<br>Required for all Wildfire Risk Reduction projects<br>Required if BA is part of stocking requirements<br>$\bullet$<br>Required for commercial thinning or intermediate cuts<br>$\bullet$<br>where BA is used to assess post-harvest stocking<br>requirements<br>Required where the BA of dispersed stems is $> 5$ m <sup>2</sup> per<br>$\bullet$<br>hectare<br>Not required for even-aged stands, except if prescribed<br>$\bullet$<br>as an even-aged partial or intermediate cut |
| Total Stems/ha                | Refers to all stems/ha: both crop and non-crop trees.                                                                                                    |
| Species                       | Code representing the tree species (primary, secondary, tertiary)<br>within the polygon.                                                                                                    |
| Species %                     | Estimate of given inventory component tree species percentage<br>within the polygon. Sum of all species in the inventory<br>component must total 100%.                                                                                                    |
| Average Species Age           | Stocking surveys: average age of the leading species<br>dominant and co-dominant trees;<br>Free growing surveys: average age of the leading species<br>$\bullet$<br>dominant and co-dominant trees and the average age of<br>the second species dominant and co-dominant trees.                                                                                                    |
| Average Species Height        | Stocking surveys: average height of the leading species<br>$\bullet$<br>dominant and co-dominant trees;<br>Free growing surveys: average height of the leading<br>$\bullet$<br>species dominant and co-dominant trees and the average<br>height of the second species dominant and co-dominant<br>trees.                                                                                                    |
| Damage Agent                  | Required where stand has been damaged.                                                                                                    |
| % Incidence of Damage Agent   | Required if damage agent present.                                                                                                    |
| Area Affected by Damage Agent | Required if damage agent present.                                                                                                    |

<span id="page-23-0"></span>**Table 11. Forest Cover Data Requirements: Even-Aged Stands Except Reserves. Inventory Component.**

#### <span id="page-23-1"></span>**Table 12. Forest Cover Data Requirements: Even-Aged Stands Except Reserves. Silviculture Component.**

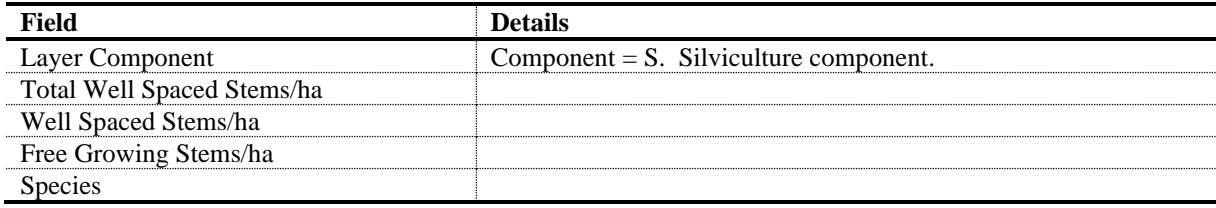

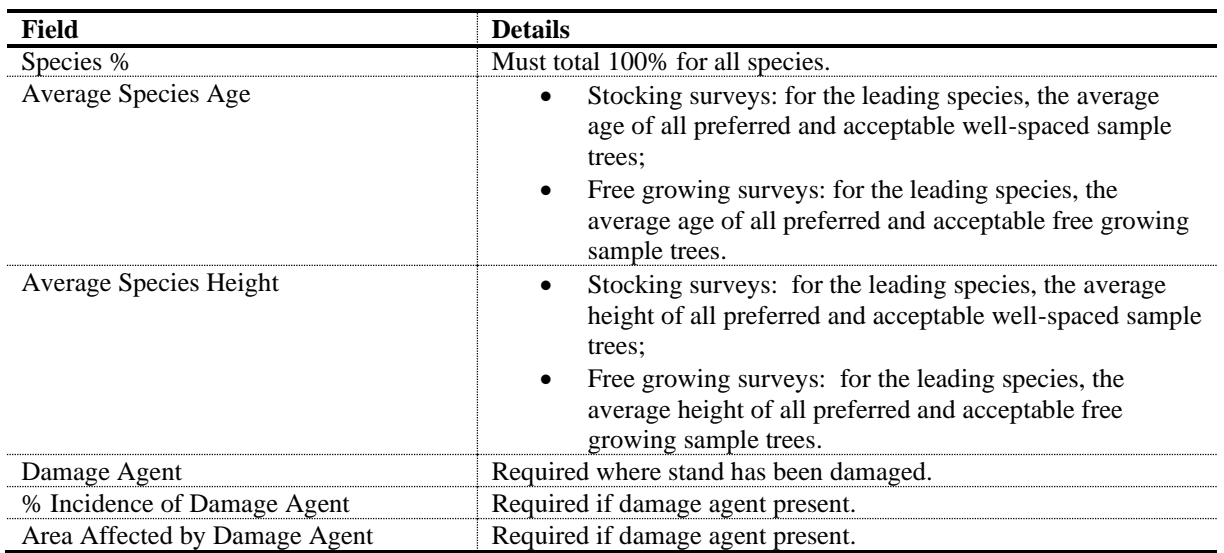

#### <span id="page-24-0"></span>**10.3 MULTI-LAYER STANDS DATA REQUIREMENTS**

These specifications apply to forest stands that have more than one layer. Four layers are recognized [\(Table 13\)](#page-24-1): mature, pole, sapling and regeneration. Please refer to [Table 11](#page-23-0) and [Table 12](#page-23-1) above for multi-layer stands data requirement.

#### <span id="page-24-1"></span>**Table 13. Forest Cover**

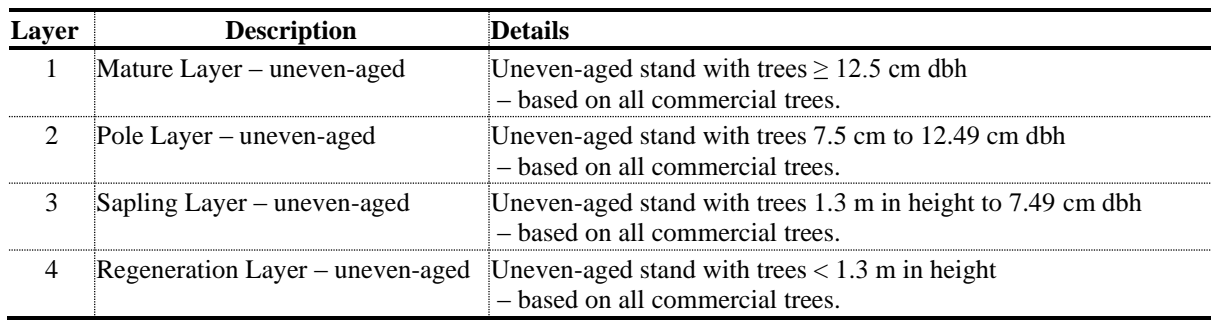

Inventory component data is mandatory for multi-layer stands. When reporting uneven-aged inventory and silviculture component, data may be combined into the inventory component report if no significant differences exist between species composition in the silviculture (crop trees) and inventory (all trees) components; that is, if the stand inventory consists almost entirely of preferred and acceptable crop trees.

For reserves, follow procedures for *[Submitting Forest Cover to RESULTS for Openings with](https://www2.gov.bc.ca/assets/gov/farming-natural-resources-and-industry/forestry/silviculture/silviculture-results/forest_cover_retention_submissions_may_5_2016_final.pdf)  [Treed Retention.](https://www2.gov.bc.ca/assets/gov/farming-natural-resources-and-industry/forestry/silviculture/silviculture-results/forest_cover_retention_submissions_may_5_2016_final.pdf)*

General information on multi-layer stands is in the [RISS-ls](https://www2.gov.bc.ca/assets/gov/farming-natural-resources-and-industry/forestry/silviculture/silviculture-results/infosubmissionspecsmar_2016_final.pdf) or the *[Silvicultural Systems](https://www.for.gov.bc.ca/hfp/publications/00085/silvsystemshdbk-web.pdf)  [Handbook for British Columbia](https://www.for.gov.bc.ca/hfp/publications/00085/silvsystemshdbk-web.pdf)* website.

## **11. DECLARATION SUBMISSION**

<span id="page-25-0"></span>Declarations for openings subject to government funded treatments or surveys are the same as for licence holders. Follow procedures for submitting declarations according to the [RISS-ls.](https://www2.gov.bc.ca/assets/gov/farming-natural-resources-and-industry/forestry/silviculture/silviculture-results/infosubmissionspecsmar_2016_final.pdf)

If an area is declared stocked or free growing but does not meet the stocking standards in the given SSID because of Return on Investment (ROI) criteria or a decision that further treatment will not be done, a comment is added to the declaration stating that no further treatments are planned because of the ROI decision process.

Fields in [Table 14](#page-25-3) are required with declaration submissions. Declaration fields not listed in the table are optional. Forest cover and spatial submissions must accompany declaration submissions. Submit completed declarations online in RESULTS or through the ESF. Forest cover updates are submitted through the ESF. Attachments of supporting documentation are submitted online in RESULTS.

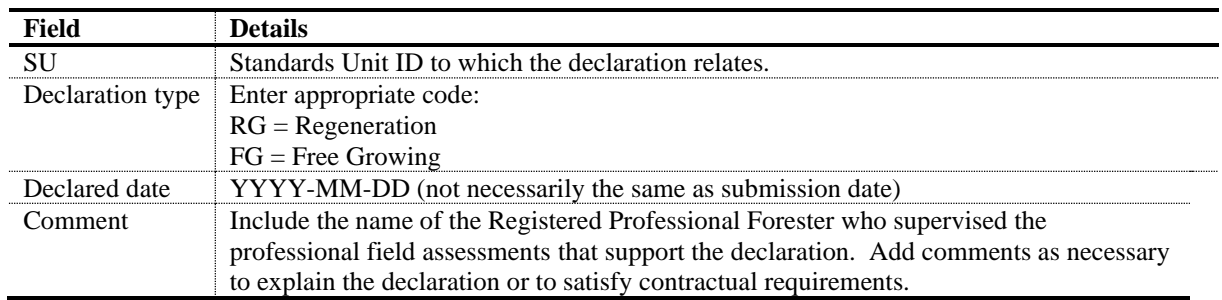

#### <span id="page-25-3"></span>**Table 14. Declaration Data Requirements**

# **12. GUIDANCE FOR MANAGING LARGE DISTURBANCE AREAS (WILDFIRE & PEST)**

<span id="page-25-1"></span>Wildfire and pest disturbances on Crown land are considered for treatment under various Government funded programs. These types of disturbances can impact large areas that have potential for treatment, however, not all portions of the area will be suitable for treatment with Government funded silviculture activities.

Treatable areas and areas not suitable for treatment that have been surveyed are reported **separately** to RESULTS. As well, areas that will be treated with Government funded silviculture activities must be reported to RESULTS in manageable sized openings and openings should be under **200 ha** in size.

#### <span id="page-25-2"></span>**12.1 LARGE DISTURBANCE AREAS NOT SUITABLE FOR TREATMENT**

"Suitability" will be defined through surveys and in discussions with local Ministry Designated Representatives and may include operability, impact of disturbance, sufficient return-on-investment, as well as other silviculture funding criteria.

Shell openings created for areas determined to not be suitable for treatment can cover a large area that is not contiguous. Opening Spatial and Forest Cover are **NOT** provided. Activity

spatial is required for all completed activities, including disturbance (denudation) activities. These openings allow for the tracking of areas considered for treatment and avoid having an area assessed multiple times.

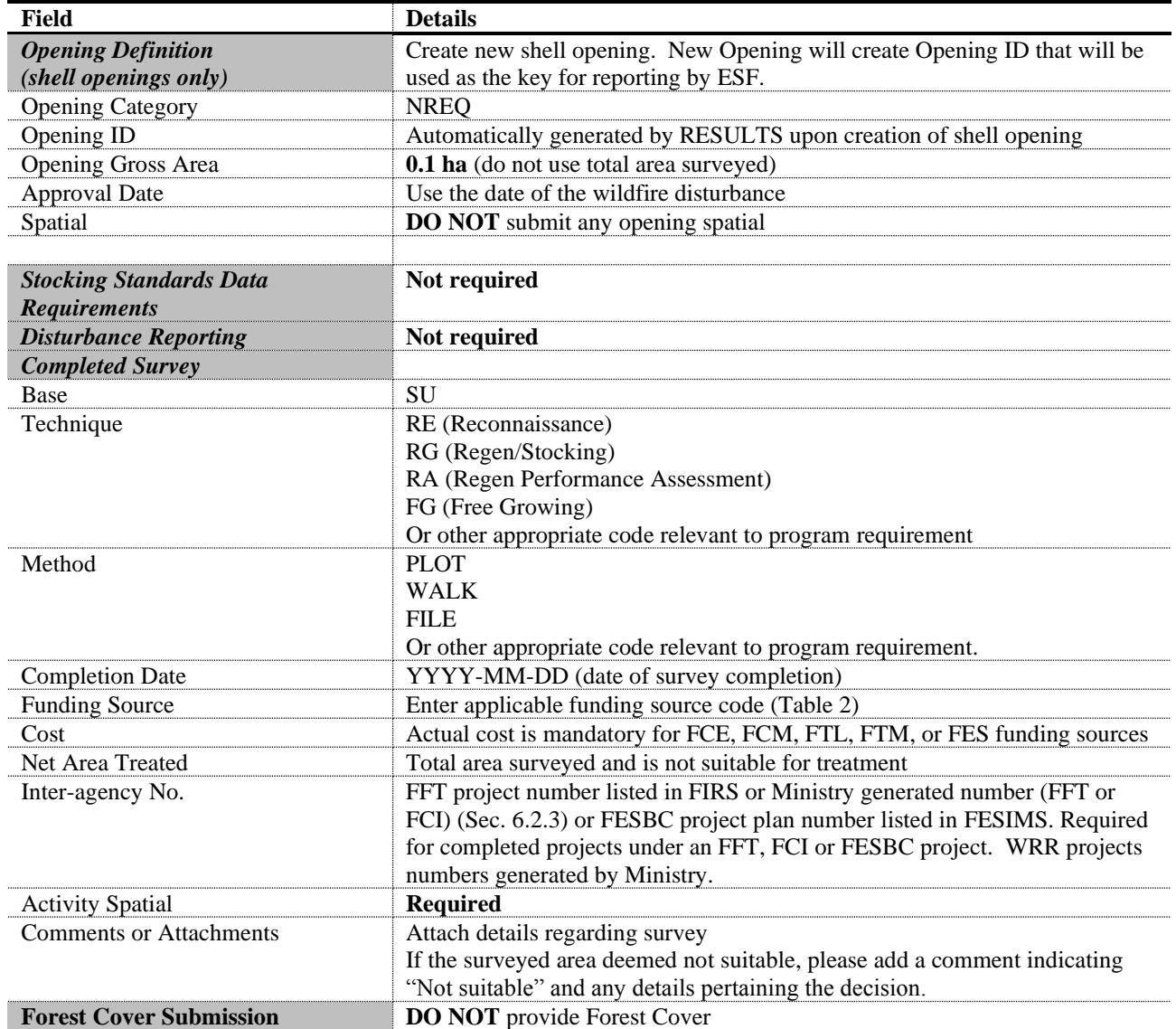

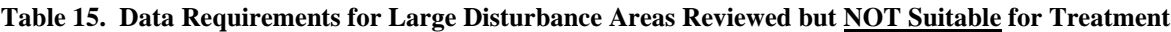

#### <span id="page-26-0"></span>**12.2 LARGE DISTURBANCE AREAS SUITABLE FOR TREATMENT**

Areas within large disturbances that are considered suitable for treatment are reported to RESULTS in manageable size openings that should be under 200 ha. If an area that will be treated is larger than 200 ha, it is recommended that the area be divided into separate openings that follow ecological units or natural landforms. This is recommended to ensure the integrity of the forest cover throughout the lifecycle of the opening.

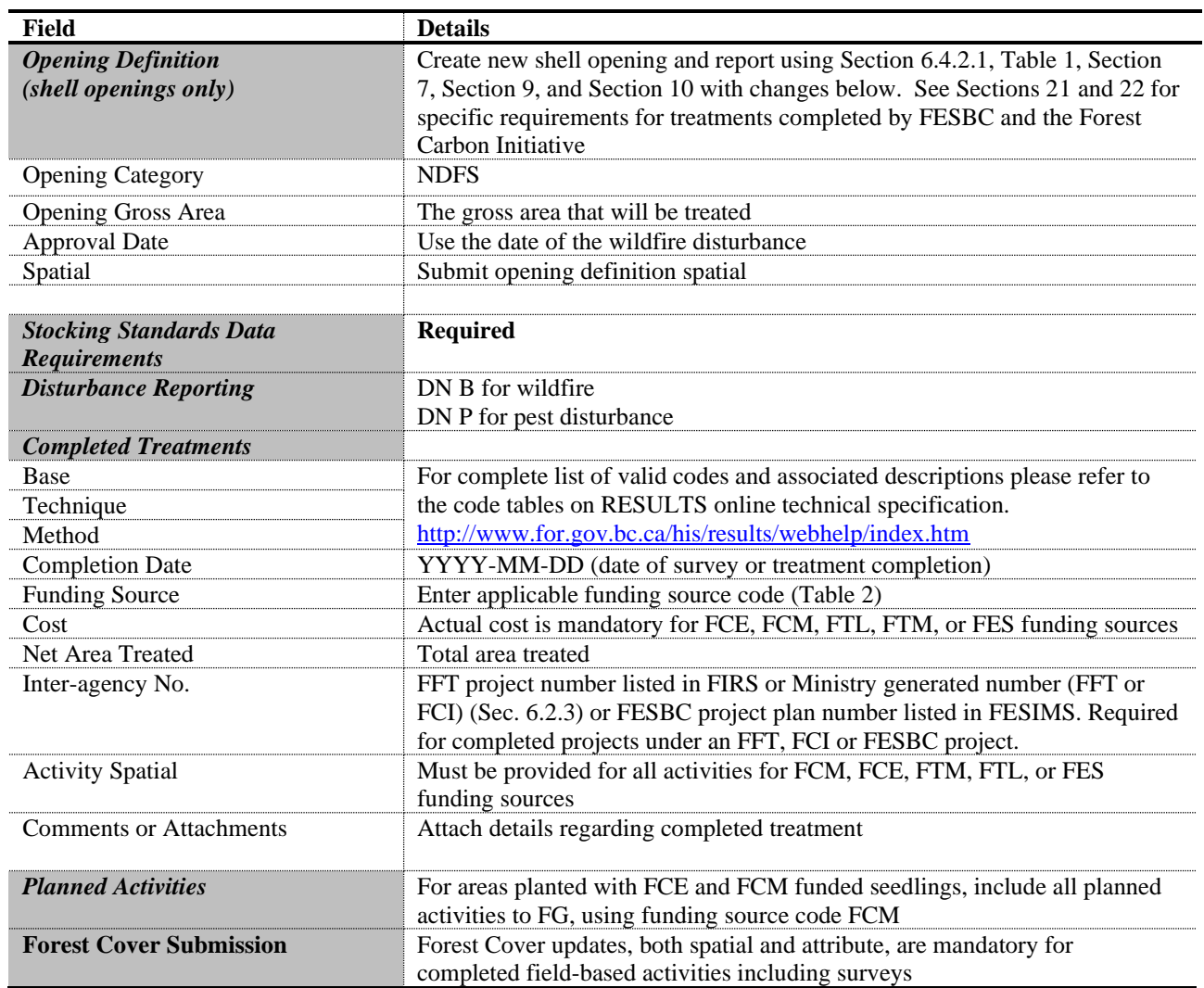

#### **Table 16. Data Requirements for Net Wildfire Areas Reviewed Suitable for Treatment**

## **13. BROADCAST TREATMENTS OF LARGE AREAS**

<span id="page-27-0"></span>In some projects, broadcast treatments are applied over large areas (e.g. fertilization application for timber value improvement, aerial spraying for forest health management regimes). Existing openings, forest cover, or stocking standards may be absent in some of these cases. While each case must be addressed individually, an example is provided for how RESULTS may be used to report the information.

#### <span id="page-27-1"></span>**13.1 AERIAL FERTILIZATION**

The provincial government funds extensive fertilization of stands with good growth potential, to supplement anticipated timber supply shortfalls in some timber supply areas. FESBC and FCI may also fund fertilization to increase growth rates and sequester atmospheric carbon at an improved rate. These treatments are mapped and tracked to monitor the investments.

The new opening submission must have sufficient information (as outlined in Section [13.3\)](#page-30-0) to describe the fertilization event, and to determine impacts on higher level plans, silviculture, forest cover, and local issues.

All aspects of a fertilization program, from initial pre-treatment project area assessments, to the treatment record, and post-treatment monitoring, are submitted to RESULTS. Broadcast fertilization submissions include opening definition, initial assessment including ROI analysis, if completed for the area, immediate and future planned treatments, completed treatments, post-treatment monitoring, supporting documentation, and related maps.

A report of the pre-treatment fertilization assessment area and map provides initial assessment of potential fertilization treatment opportunities and minimizes the risk of duplication. This report contains the *entire* assessed area (the areas both eligible and non-eligible for fertilization). Individual prescription areas are not reported here because the planned or completed activities are entered separately with spatial.

During the assessment of potential fertilization areas, any candidate fertilization treatment areas that cannot be treated due to constraints in time, resources or finances in the current year are identified. This preserves the investments made in reviewing these areas and allows for easy identification and efficient deployment of fertilization when funding and resources become available. For candidate sites within an assessed area that are predicted to meet specific criteria within a given number of years (up to 3 years) and have a stand management prescription or treatment plan, an estimated planned date is submitted for the fertilization treatment. A planned re-survey is submitted for areas that will not qualify for fertilization for more than three years.

Fertilization treatment monitoring installations may be established and then re-measured five years after treatment. An installation comprises both treated and control plots. The control area is commonly identified at the pre-treatment planning stage and should be identified as a unique Activity Treatment Unit (ATU) (e.g. 'no' treatment) for monitoring purposes. If not identified on the map as a separate ATU, then the attached supporting documentation must clearly identify where the treated area is in relation to the untreated area. Control areas must be identifiable spatially during encumbrance checks. Designating them as 'non-treated' ATU will ensure that they are easily identified.

The area comprising the control ATU is included as part of the opening gross area with the opening definition submission. This allows the control area to be identified by silviculture planners so they can avoid scheduling activities in the area during the post-treatment monitoring period. Post-treatment monitoring survey data (both treated area and control area) is submitted through an activity submission, along with spatial GML showing the location of the treatment and control ATUs.

Spatial data, in GML format embedded within the XML document, is submitted for all fertilization activities.

Assessed fertilization areas, future planned fertilization areas, and other required documents (e.g. prescriptions, survey documentation and treatment prescriptions, ROI calculations, foliar assessments, monitoring plot data.) must be submitted as attachments to the opening (Section 12.4). Historically, this information has only been available at a District recipient's office and is not readily available to other RESULTS users.

## <span id="page-29-0"></span>**13.2 REPORTING BY EXISTING VERSUS 'SHELL' OPENINGS**

A fertilization treatment may overlap existing openings (**[Figure 1](#page-29-1)**). Two reporting options may be considered: 1) Report to individual existing openings; or, 2) Create a 'shell' opening that overlaps existing openings.

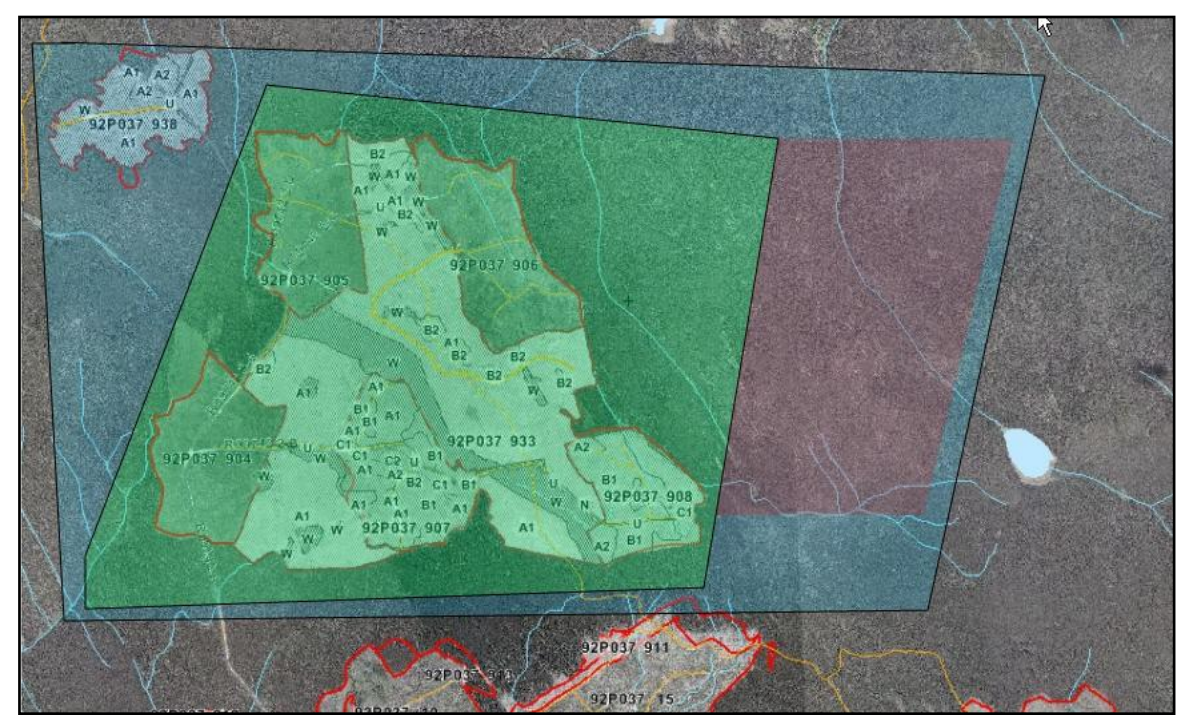

<span id="page-29-1"></span>**Figure 1. Fertilization Treatment Overlapping Existing Openings**

## **Option 1: Existing Individual Openings**

Reporting by individual openings allows specific treatments to be tracked within each opening so that full historical context is retained within the individual opening records. Increased work is required to split the areas (attribute and spatial) to conform to each of the opening boundaries. A shell opening is created to report any adjacent, remaining project area outside of the existing opening(s), including control areas.

## **Option 2: New 'Shell' Openings**

Reporting by a 'shell' opening allows for complete coverage of the entire assessed, treated, control, and planned area in one record. This method may simplify reporting because only fertilization related work, activity information and maps are submitted, and RESULTS allows for submission of multi-part polygons. A shell opening should fit within a resolution unit such as by drainage or landscape unit so that the areas can be reviewed using existing MFLNRORD map viewing tools (e.g. Mapview or iMap). A shell opening must not be in

more than one TSA. **Please note that when reporting fertilization activities using a shell opening, the opening gross area supplied is always 0.1 ha and opening spatial must NOT be submitted.** 

**When reporting the completion of a planned treatment activity, the update must be carried out in the existing opening in which the activity was planned. For data integrity purposes, it is important not to create another new shell opening as it results in orphan planned records and unnecessary overlap and overestimation of future treatment areas.**

#### <span id="page-30-0"></span>**13.3 FERTILIZATION ACTIVITY DATA REQUIREMENTS**

Fields in [Table 17](#page-30-1) are required with fertilization treatment activity submissions to RESULTS. Additional information may be required by some districts.

| <b>Field</b>                     | <b>Details</b>                                                                                                    |
|----------------------------------|----------------------------------------------------------------------------------------------------|
| <b>Opening Definition</b>        | New Opening will create Opening ID that will be used as the key for reporting                                          |
| (shell openings only)            | online by ESF.                                                                                                    |
| <b>Mapsheet Number</b>           | Optional – Most districts are on auto-generate                                                                         |
| Opening ID                       | Automatically generated by RESULTS upon submission.                                                                    |
| <b>Opening Category</b>          | NREQ (Areas where SP/SMP not required)                                                                                 |
| Opening Gross Area               | Opening gross area must be set to 0.1 ha to be used for fertilization activities and do<br>NOT supply opening spatial. |
| <b>Approval Date</b>             | Fertilization application date or date or pre-treatment assessment (YYYY-MM-DD)                                        |
| <b>Opening Status</b>            | <b>IDIR Users: Set to 'FG'</b>                                                                                         |
|                                  | BCeID Users: Set to 'APP' and contact district RESULTS Coordinator with                                                |
|                                  | request to reset Opening Status to 'FG'.                                                                               |
| <b>TSB</b>                       | Select as appropriate to assist with reporting.                                                                        |
| (Timber Supply Block)            |                                                                                                    |
|                                  |                                                                                                    |
| <b>Survey Activity</b>           | Fertilizer Pre-treatment Assessment with map                                                                           |
| (pre-treatment)                  |                                                                                                    |
| Base                             | SU (Survey)                                                                                                    |
| Technique                        | FE (Fertilization)                                                                                                    |
| Method                           | PHOTO (Air Photo Interpretation)                                                                                       |
|                                  | PLOT (Plots)                                                                                                    |
|                                  | WALK (Walkthrough)                                                                                                    |
|                                  | HELI (Helicopter)                                                                                                    |
| Objective                        | FE (Fertilization)                                                                                                    |
| <b>Funding Source</b>            | Select appropriate funding source code (Table 2).                                                                      |
| <b>Completion Date</b>           | YYYY-MM-DD                                                                                                    |
| Area Treated                     | Total surveyed area reviewed for fertilization treatment.                                                              |
| <b>Actual Cost</b>               | Actual cost is mandatory for FCE, FCM, FTL or FTM funding source                                                       |
| Inter-agency No                  | FFT project number listed in FIRS or Ministry generated number (FFT or FCI)                                            |
|                                  | (Sec. 6.2.3) or FESBC project plan number listed in FESIMS. Required for                                               |
|                                  | completed projects under an FFT, FCI or FESBC project. Inter-agency numbers                                            |
|                                  | beginning with FC, HB, RB, or FR are reserved for FESBC contracts.                                                     |
| <b>Activity Spatial</b><br>(GML) | Supply GML exterior outline of assessed area.                                                                          |
| Comments or                      | Attach details regarding survey assessments as required by the program such as:                                        |
| Attachments                      | GPS, any treatment prescriptions or foliar analysis reports, etc.                                                      |
|                                  |                                                                                                    |

<span id="page-30-1"></span>**Table 17. Broadcast Fertilization of Extensive Areas Data Requirements**

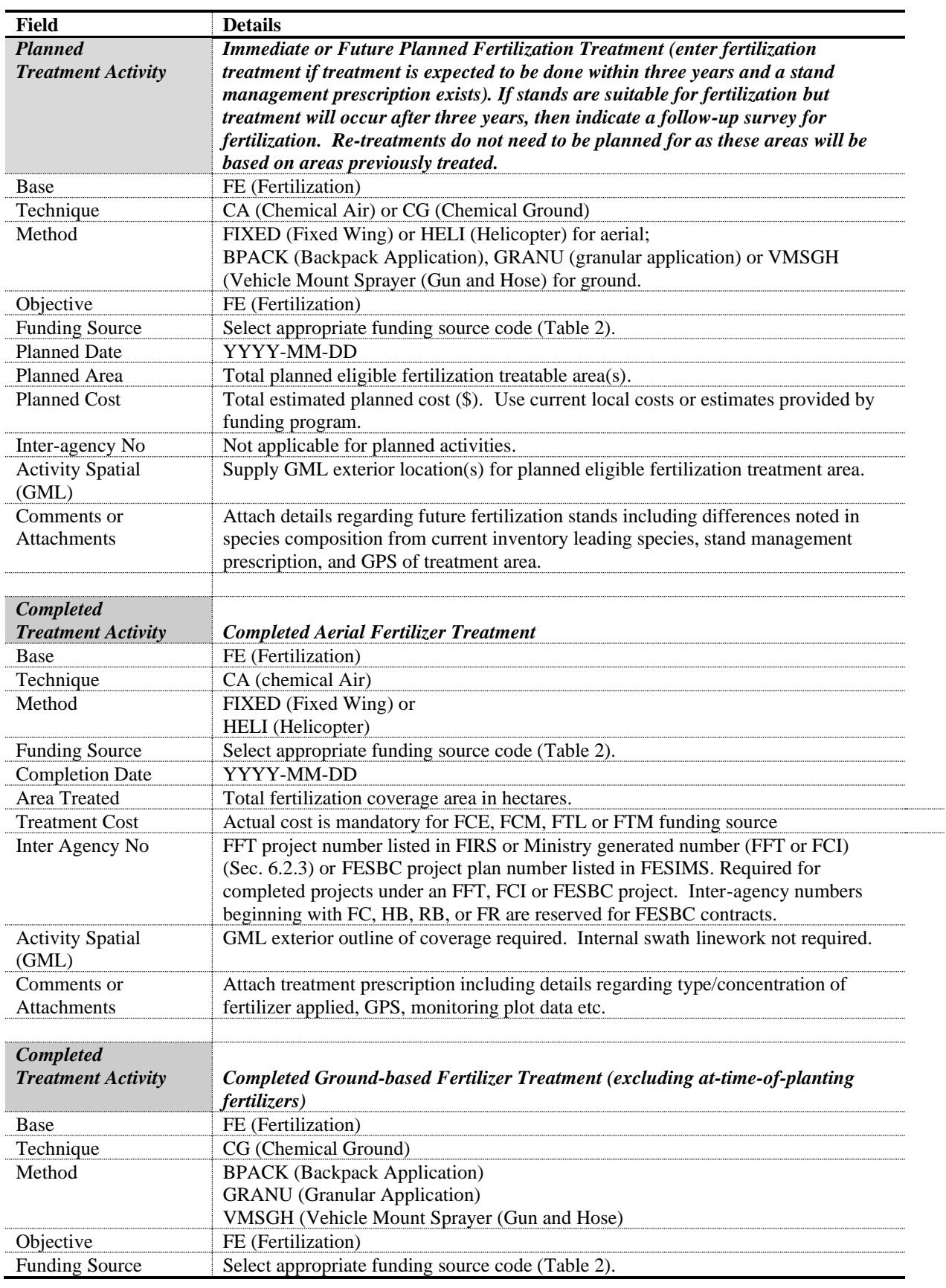

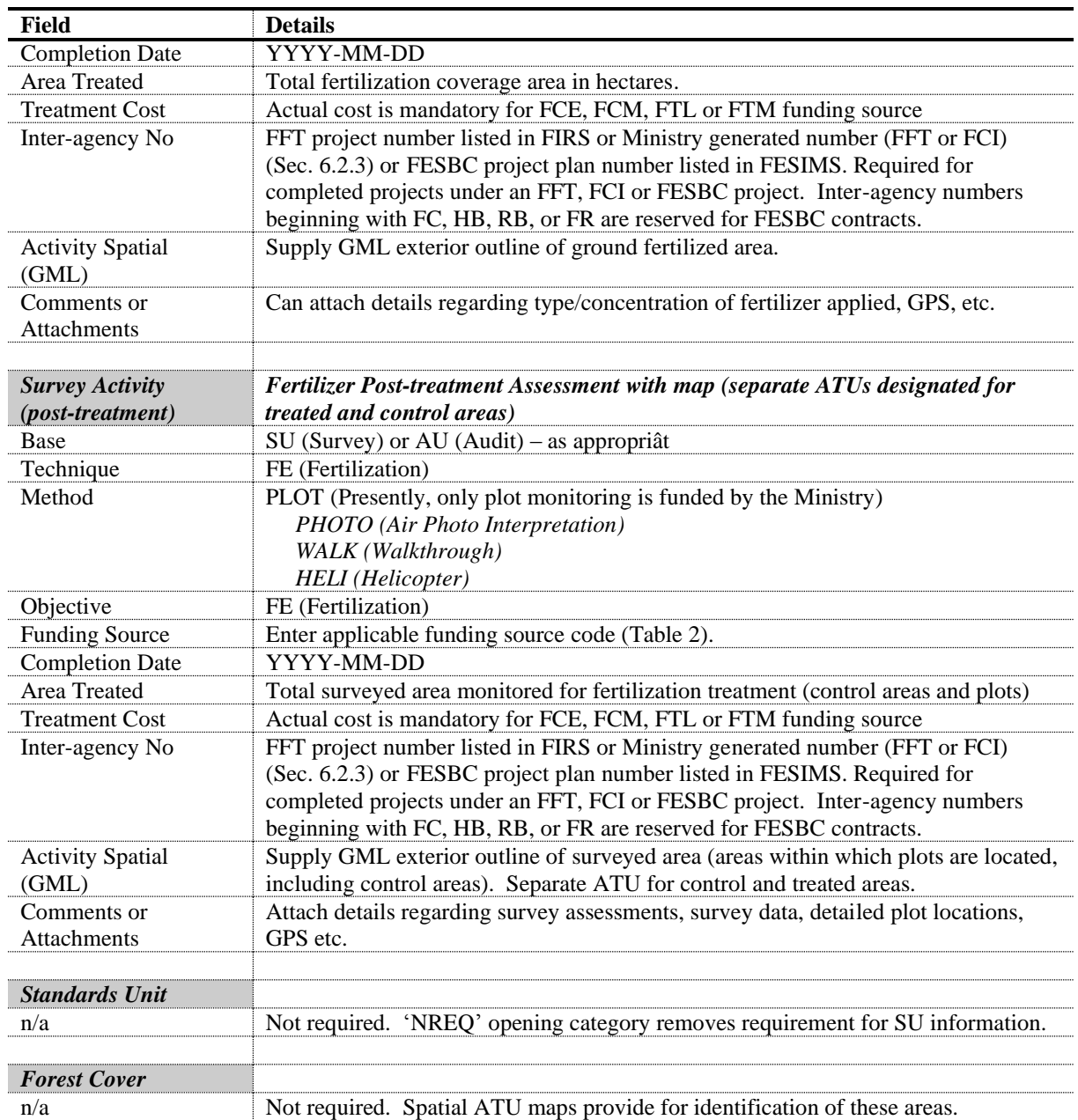

#### <span id="page-32-0"></span>**13.4 SUPPORTING DOCUMENTATION FOR AERIAL FERTILIZATION PROJECTS**

RESULTS attachment option allows submitters to attach project documentation associated with the treatment, pre-treatment assessment activity reports, or post-treatment monitoring assessment report, and foliar analysis.

- Foliar analysis: Report attached to either a new shell opening or an existing opening depending on how broadly the samples were collected. The attached file name and description field would include the word 'foliar' to allow for easy identification.
- Monitoring Plots: Monitoring Plot data is submitted to RESULTS in Excel format with both the current FIRS, FCI or FESBC project plan number (for re-measurements)

as well as the original FIRS or FESBC project number listed. The data table is to be attached to the original opening where the monitoring plots were established as a new activity using coding of (Base: SX; Technique: FE; Method: TSP). Do not modify any of the historic data for the opening. If the original opening cannot be found, but the plot location is within the current year's shell opening area of treatment then the monitoring plot may be attached to the current year's treatment as long it is referenced to the previous treatment, clearly marked as a re-measurement, and there is clear map of plot locations.

#### **14. JUVENILE SPACING**

<span id="page-33-0"></span>The provincial government funds stand tending activities to optimize fibre and timber supply on stands that have been declared free growing or have no licensee obligation. All aspects of a juvenile spacing program, from initial pre-treatment project area assessments, to the treatment records, and post-treatment monitoring, are submitted to RESULTS. Submissions include required information listed in [Table 18.](#page-35-1) All opening submissions for juvenile spacing activities must have sufficient information to describe the treatment event and to determine impacts on higher level plans, silviculture, forest cover/land status, land use decisions and other local issues that may be impacted by those activities. Figure 2 shows the workflow associated with juvenile spacing activities.

Under this activity some previous spacing treatments may also be assessed through a **Post** [Incremental Treatment Assessment \(PITA\) standard.](https://www2.gov.bc.ca/assets/gov/environment/natural-resource-stewardship/land-based-investment/2final_lbis_post_incremental_treatment_assessment_sept_30_2013.pdf) This survey is an operational assessment, performed a minimum of 10 years after an incremental treatment completion (primarily spacing or spacing and pruning). It is designed to collect stand attributes and growth and performance data, to determine if the treatment prescription has been achieved or is on track to achieving the stated objectives or not. See Survey Activity Post Treatment assessment process in [Table 18.](#page-35-1)

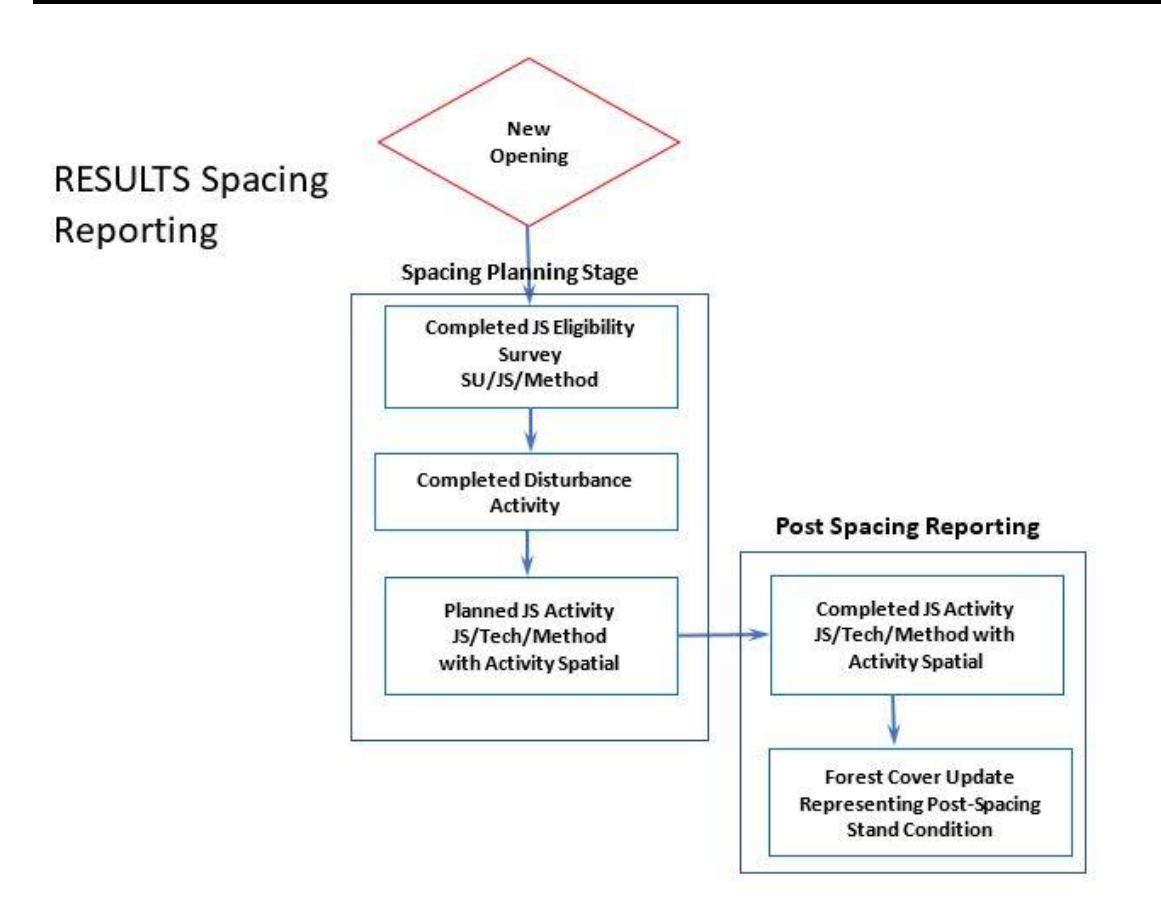

#### <span id="page-34-1"></span>**Figure 2. Juvenile Spacing Treatment Workflow**

#### <span id="page-34-0"></span>**14.1 REPORTING BY 'SHELL' OPENINGS**

Juvenile spacing activities are reported as 'shell' openings on free growing (non-obligation) areas. Using shell openings allow for reporting of an entire surveyed, planned and treated area in one single opening. **Please note that when using a shell opening for juvenile spacing, opening spatial is mandatory.** 

Licensees who are carrying out juvenile spacing on tenured openings may report the activity to their existing openings to maintain the full history of the opening. In that case, skip the Opening Definition and Disturbance activity in Table 18 below.

All 'shell' openings must be initiated via RESULTS online to generate an opening ID. At a minimum, the opening category, opening gross area and the approval date must be supplied for the opening to be saved successfully. The opening ID is later used as a 'key' for future ESF submissions. Once the online portion is completed, you must submit an opening definition via ESF to supply the opening spatial. The opening definition data requirements are provided in [Table 18.](#page-35-1) All subsequent submissions must be done via ESF as activity spatial and/or forest cover updates are mandatory for juvenile spacing activities. The data requirements for all other activities are also provided in [Table 18.](#page-35-1)

### <span id="page-35-0"></span>**14.2 JUVENILE SPACING ACTIVITY DATA REQUIREMENTS**

Fields in [Table 18](#page-35-1) are required with juvenile spacing treatment activity submissions to RESULTS. Sections 10.2 and 10.3 outline data requirements for forest cover submissions for both even-aged and multi-layer stands.

| Field                       | <b>Details</b>                                                                     |
|-----------------------------|------------------------------------------------------------------------------------|
| <b>Opening Definition</b>   | New Opening initiated online will generate an Opening ID that will be used as the  |
| (shell openings only)       | key for ESF reporting.                                                             |
| <b>Mapsheet Number</b>      |                                                                                    |
| Opening ID                  | Automatically generated by RESULTS upon submission.                                |
| <b>Opening Category</b>     | NREQ (Areas where SP/SMP not required)                                             |
| Opening Gross Area          | Must equal treatment area                                                          |
| <b>Approval Date</b>        | Approval Date = date of initial spacing eligibility survey (YYYY-MM-DD)            |
| <b>Opening Status</b>       | IDIR Users: Set to 'FG'                                                            |
|                             | BCeID Users: Set to 'APP' and contact district RESULTS Coordinator with            |
|                             | request to reset Opening Status to 'FG'.                                           |
| <b>TSB</b>                  | Select as appropriate to assist with reporting.                                    |
| (Timber Supply Block)       |                                                                                    |
| Spatial                     | Spatial data representing treatment area                                           |
|                             |                                                                                    |
| <b>Disturbance Activity</b> | Mandatory to allow Forest Cover updates                                            |
| Silviculture System         | Leave Blank                                                                        |
| Silviculture Variant        | Leave Blank                                                                        |
| Silviculture Cut Phase      | Leave Blank                                                                        |
| Disturbance Code            | E (Stand Enhancement)                                                              |
| Disturbance Start Date      | Set to date of eligibility survey                                                  |
| Disturbance End Date        | YYYY-MM-DD                                                                         |
| Disturbance Area            | Always use 0.1 ha                                                                  |
| <b>Eligibility Survey</b>   | Juvenile Spacing Eligibility Survey                                                |
| <b>Activity</b>             |                                                                                    |
| (pre-treatment)             |                                                                                    |
| Base                        | SU (Survey)                                                                        |
| Technique                   | JS (Juvenile Spacing)                                                              |
| Method                      | PHOTO (Air Photo Interpretation)                                                   |
|                             | PLOT (Plots)                                                                       |
|                             | WALK (Walkthrough)                                                                 |
|                             | <b>HELI</b> (Helicopter)                                                           |
| Objective                   | JS (Juvenile Spacing)                                                              |
| <b>Funding Source</b>       | Select appropriate funding source code (Table 2).                                  |
| <b>Completion Date</b>      | YYYY-MM-DD                                                                         |
| Area Treated                | Total surveyed area reviewed for juvenile spacing treatment                        |
| <b>Treatment Cost</b>       | Actual cost of completed treatment                                                 |
| Inter-agency No             | FFT project number listed in FIRS or Ministry generated number (Sec. 6.2.3) or     |
|                             | FESBC project plan number listed in FESIMS. Required for completed projects        |
|                             | under an FFT or FESBC project. Inter-agency numbers beginning with FC, HB,         |
|                             | RB, or FR are reserved for FESBC contracts.                                        |
| <b>Activity Spatial</b>     | Mandatory - Supply GML exterior outline of surveyed area.                          |
| (GML)                       |                                                                                    |
| Comments or                 | Attach details regarding survey assessment for both areas suitable for spacing and |
| Attachments                 | areas not suitable for treatment, GPS coordinates, stand management prescription   |
|                             |                                                                                    |
|                             | or treatment plan, etc. Attachment file size limit is 1 MB.                        |

<span id="page-35-1"></span>**Table 18. Juvenile Spacing Data Requirements**

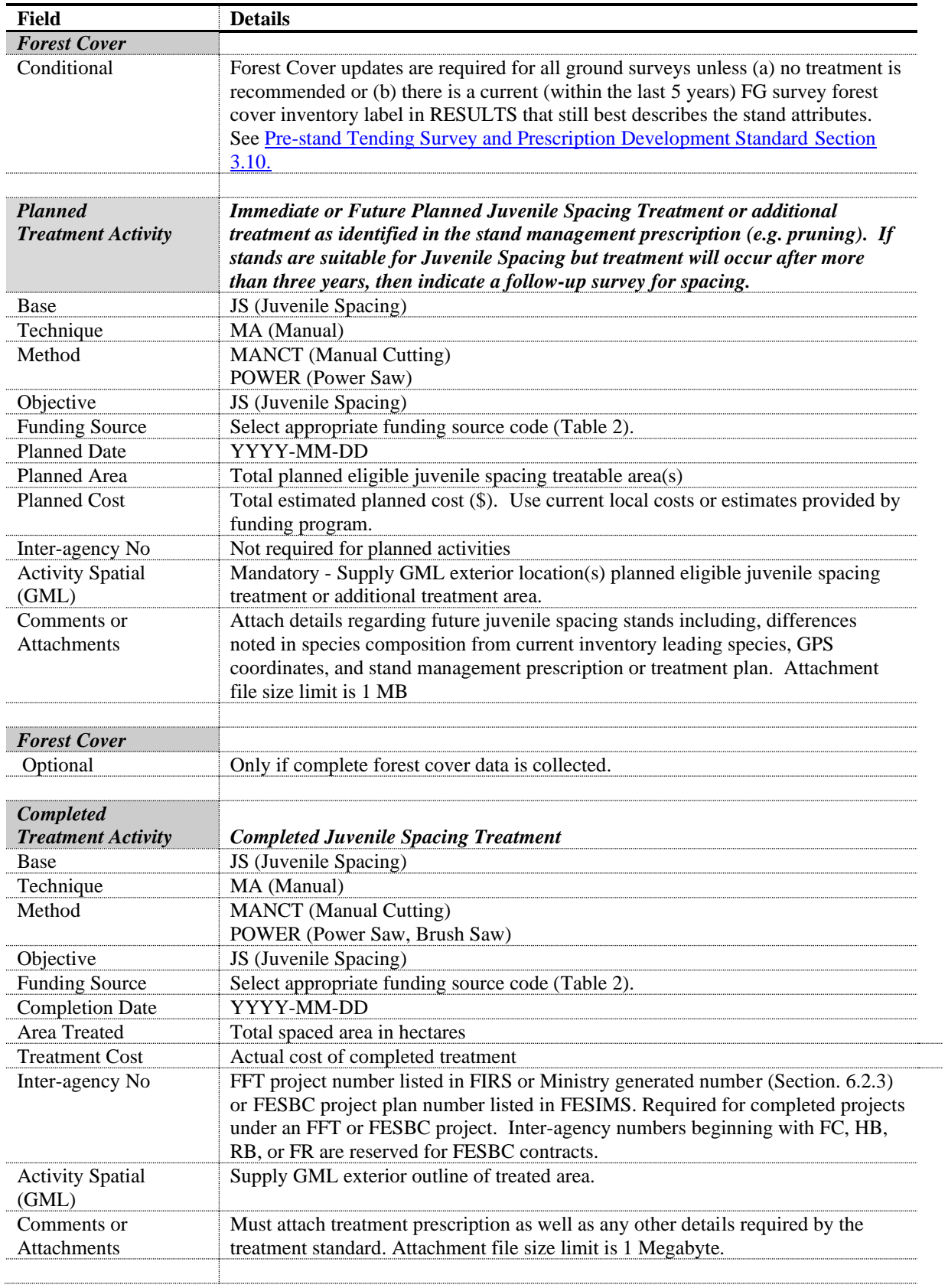

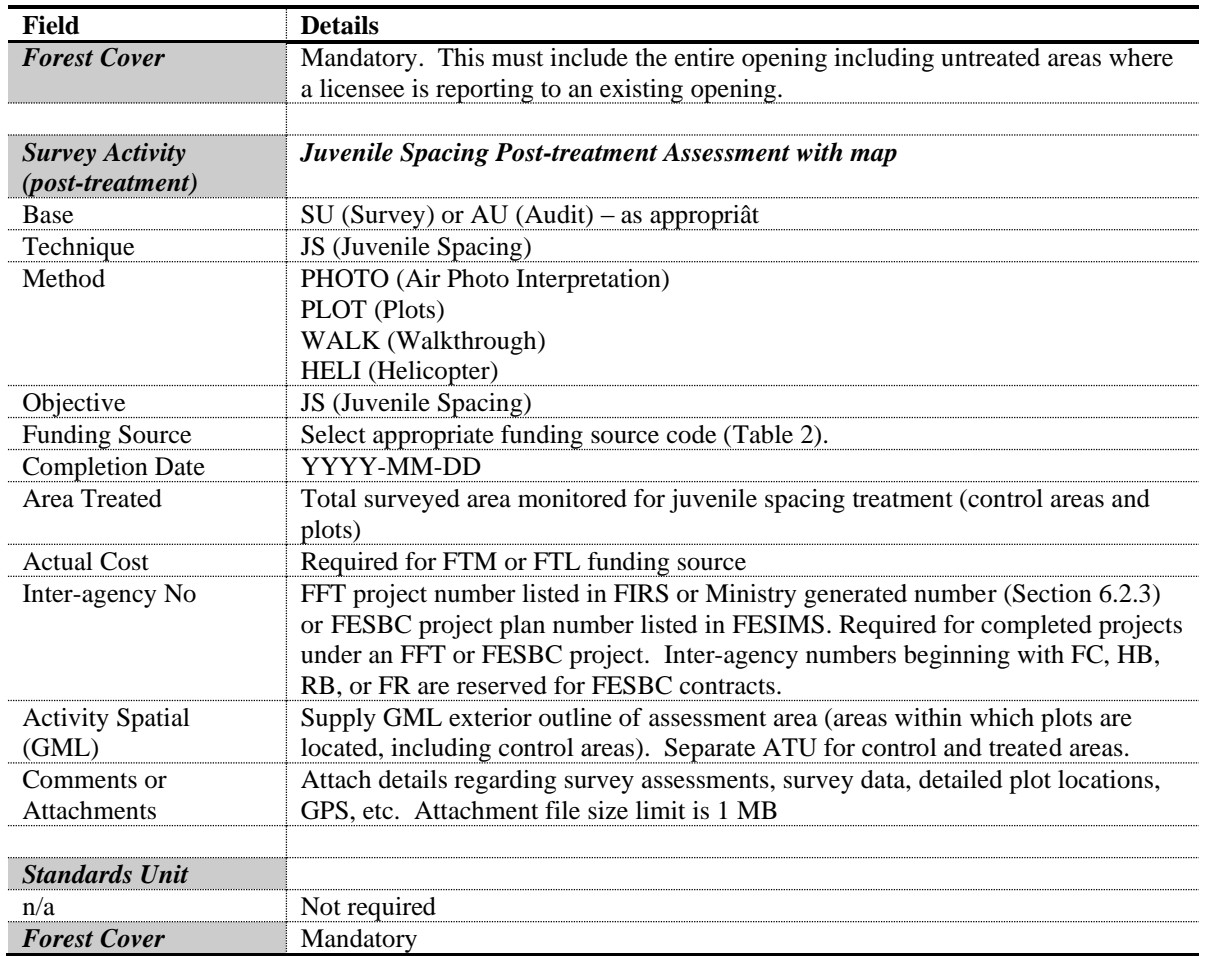

## **15. PRUNING**

<span id="page-37-0"></span>Pruning activities on stands that have not been fertilized or spaced are reported to shell openings as outlined in [Table 19](#page-37-1) and [Table 20.](#page-38-2) Pruning activities on stands that were previously fertilized or spaced are added to existing shell openings using the data requirements shown in [Table 20.](#page-38-2) Forest cover submissions are not required for pruning activities.

Licensees who are carrying out pruning activities on tenured openings may report the activity to their existing openings to maintain the full history of the opening. In that case, use the data requirements in [Table 20. All Pruning Activities](#page-38-2) Data Requirements to report the activity.

<span id="page-37-1"></span>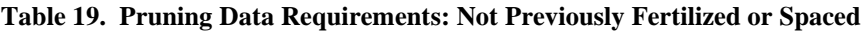

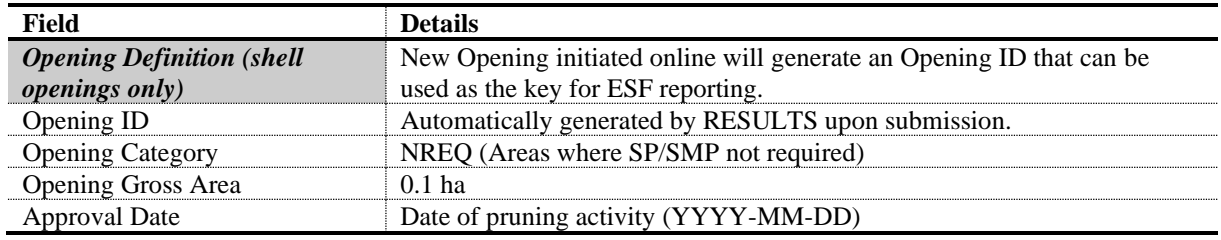

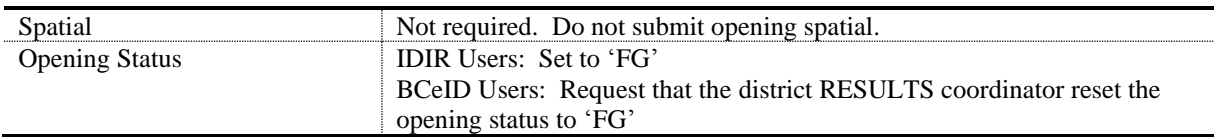

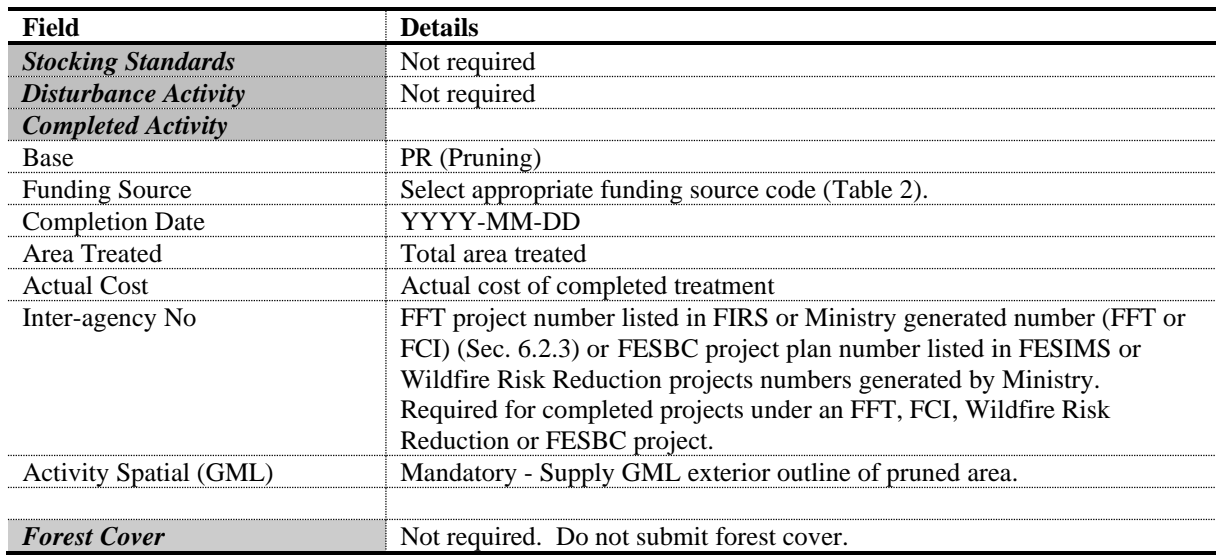

<span id="page-38-2"></span>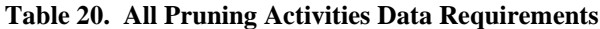

#### <span id="page-38-0"></span>**16. FOREST HEALTH SURVEYS**

Forest health reconnaissance surveys often cover large areas from which potential candidate areas are identified for more detailed ground surveys where plots are established. It is important to record both levels of surveys in RESULTS as both a record of work accomplished and as a spatial record of the areas surveyed. Please note that the reporting standards between the two levels of forest health surveys are different. Where aerial surveys recommend no treatment, the survey activity is not reported to RESULTS.

Ground surveys that are planned from the original reconnaissance but are not completed within a fiscal year should be kept in the reconnaissance opening. A shell opening for the ground survey is created when the survey is completed and the planned activity is deleted from the reconnaissance opening.

### <span id="page-38-1"></span>**16.1 FOREST HEALTH SURVEYS, NO PLOTS ESTABLISHED (AERIAL, LINE, WALKTHROUGH, PHOTO INTERPRETATION)**

Reporting requirements for reconnaissance surveys or forest health monitoring surveys with no plots established are shown in [Table 21.](#page-39-0) Spatial for survey activities must be submitted through the ESF. It is important that aerial surveys be reported by landscape unit or TSA to provide broad activity spatial for each project. Openings should not cover multiple TSAs.

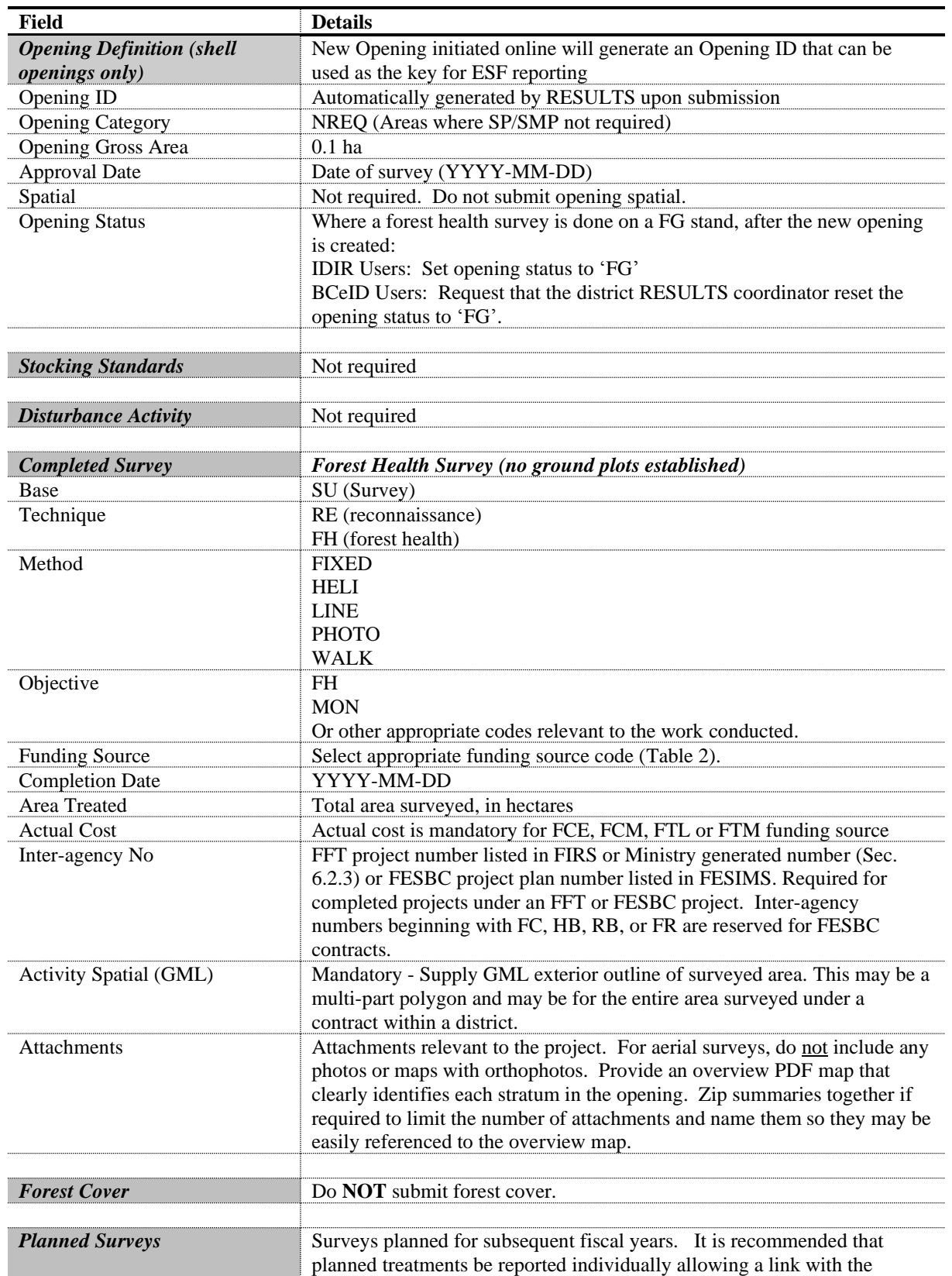

#### <span id="page-39-0"></span>**Table 21. Forest Health Surveys Data Requirements: No Plots Established**

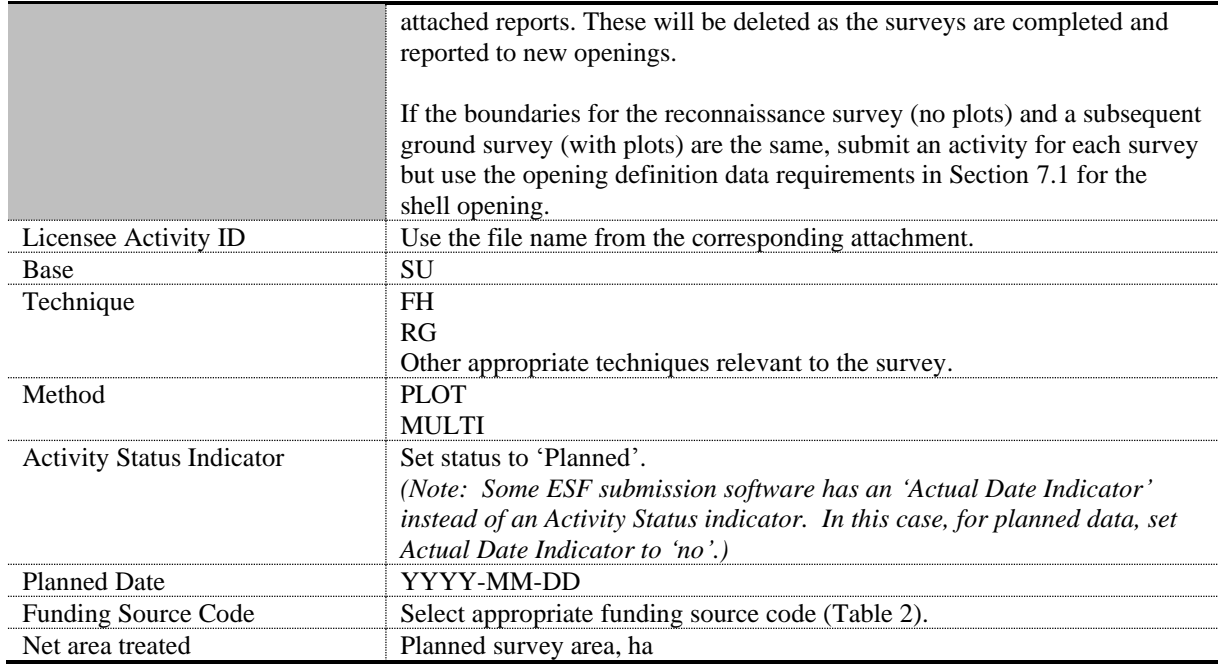

### <span id="page-40-0"></span>**16.2 FOREST HEALTH SURVEYS WITH PLOTS ESTABLISHED**

Forest health surveys where plots were established are also reported to shell openings. New openings should be logical geographic units within a single TSA that will be treated on a similar schedule. New forest cover must be provided for the entire opening. Polygons that are free growing and/or untreated will have a unique standards unit so that a FG milestone may be declared.

If the boundaries for the reconnaissance survey (Section 15.1) and a subsequent ground survey are the same, submit an activity for each survey but use the opening definition data requirements below for the shell opening.

If the only future treatment is fertilization and associated surveys, report to the standards in Section [13.1.](#page-27-1)

If any treatments beyond surveys are planned or completed on these openings, the opening category must be updated (NDFS, FFTITSL, FFTFLTC etc.) and the opening managed to the appropriate RISS-gf standards.

| Field                     | <b>Details</b>                                                                                                    |
|---------------------------|----------------------------------------------------------------------------------------------------|
| <b>Opening Definition</b> | Create a new shell opening and report using Section 7 to Section 11<br>with the changes below.                                                                |
| <b>Opening Category</b>   | NREQ (Areas where SP/SMP not required). Update as required if ground<br>treatments such as harvest, site preparation, or planting are planned or<br>completed |
| <b>Opening Gross Area</b> | Equals area surveyed                                                                                                    |
| <b>Approval Date</b>      | Date of survey (YYYY-MM-DD)                                                                                                    |
| Spatial                   | Submit opening spatial for the entire area surveyed                                                                                                    |

**Table 22. Forest Health Surveys Data Requirement: Ground Plots**

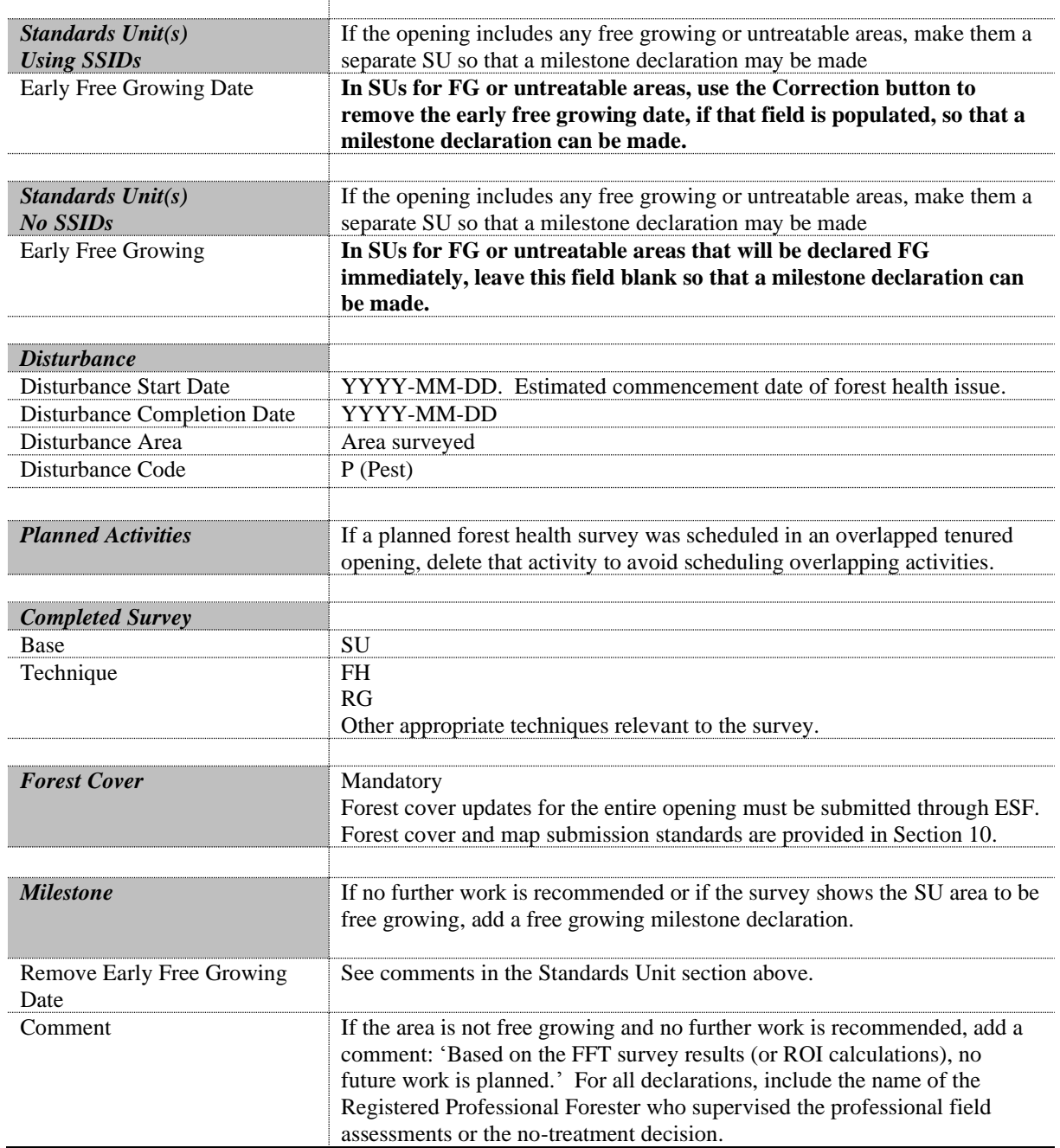

## **17. STAND MONITORING SURVEYS**

<span id="page-41-0"></span>This process creates new RESULTS openings with opening spatial for Stand Development Monitoring (SDM) or other monitoring surveys except monitoring of carbon openings which will be reported in the relevant opening. The new opening only covers the polygons surveyed and includes a DN activity and a survey activity with spatial. To allow a comparison of previous forest cover to new forest cover for the polygon, the forest cover from the relevant polygon(s) from the original opening with spatial and the SDM survey forest cover with spatial are both reported. The polygon(s) are linked back to the original opening by Licensee

Opening ID and by adding 'S' to the mapsheet opening number in the new opening (only where 4 digits are available).

| Field                         | <b>Details</b>                                                                         |
|-------------------------------|----------------------------------------------------------------------------------------|
| <b>Opening Definition</b>     | Create a new shell opening and report using Section 7 to Section 11 with the           |
| (shell openings only)         | changes below.                                                                         |
| <b>Mapsheet Number</b>        | Use original mapsheet opening number and add 'S' suffix (e.g. 103F087-20S)             |
| Licensee Opening ID           | Use the original Opening ID for cross-reference with 'SDM' prefix (e.g. SDM_-          |
|                               | 62750000)                                                                              |
| <b>Opening Category</b>       | NREQ (Areas where SP/SMP not required)                                                 |
| Opening Gross Area            | Must equal treatment area                                                              |
| <b>Approval Date</b>          | Approval Date = date of survey (YYYY-MM-DD)                                            |
| <b>Opening Status</b>         | IDIR Users: Set to 'FG'                                                                |
|                               | BCeID Users: Set to 'APP' and contact district RESULTS Coordinator with request        |
|                               | to reset Opening Status to 'FG'.                                                       |
| Spatial                       | Spatial data representing surveyed area                                                |
|                               |                                                                                        |
| <b>Standards Unit</b>         |                                                                                        |
| n/a                           | Not required                                                                           |
|                               |                                                                                        |
| <b>Disturbance Activity</b>   | Mandatory to Forest Cover updates                                                      |
| Silviculture System           | <b>CCRES</b>                                                                           |
| Silviculture Variant          | Leave Blank                                                                            |
| <b>Silviculture Cut Phase</b> | <b>REMOV</b>                                                                           |
| Disturbance Code              | L (Logged)                                                                             |
| Disturbance Start Date        | Set to date of survey (YYYY-MM-DD)                                                     |
| Disturbance End Date          | Set to date of survey (YYYY-MM-DD)                                                     |
| Disturbance Area              | Always use 0.1 ha                                                                      |
|                               |                                                                                        |
| <b>SDM Survey Activity</b>    | <b>Stand Development Monitoring Survey</b>                                             |
| Base                          | SU (Survey)                                                                            |
| Technique                     | FH (Forest Health)                                                                     |
| Method                        | SDM (Stand Development Monitoring)                                                     |
| Objective                     | MON (Monitoring)                                                                       |
| <b>Funding Source</b>         | Select appropriate funding source code (Table 2).                                      |
| <b>Completion Date</b>        | YYYY-MM-DD                                                                             |
| Area Treated                  | Total area surveyed                                                                    |
| <b>Activity Spatial</b>       | Mandatory - Supply GML exterior outline of surveyed area.                              |
| (GML)                         |                                                                                        |
|                               |                                                                                        |
| <b>Forest Cover</b>           |                                                                                        |
| Mandatory                     | Mandatory Forest Cover updates: Two forest cover submissions are required: the         |
|                               | first submission for the current forest cover for the polygon(s) (from the most recent |
|                               | forest cover in the original RESULTS opening) and the second from the current          |
|                               | SDM survey. Note - these submissions must be done on different days due to             |
|                               | nightly replication.                                                                   |

**Table 23. Stand Monitoring Surveys Data Requirements**

## **18. HABITAT ENHANCEMENT, RESTORATION & CONSERVATION**

<span id="page-43-0"></span>Habitat enhancement, restoration and conservation activities are reported to RESULTS to track investments and report out on initiatives. Four main project types have been identified including: Ecosystem Restoration, Habitat Enhancement Restoration, Habitat Protection, and Habitat, Wildlife, Fish Species Research. This section provides a standardized reporting framework for these projects. For prescribed broadcast burning activities refer to Section [19](#page-46-0) for the data reporting requirements.

A new shell opening will be required for these activities and the new openings must be created online in RESULTS to acquire an Opening ID. Activities that are completed within the same geographical area can be reported to one shell opening.

| <b>Field</b>                       | <b>Details</b>                                                                                                    |
|------------------------------------|----------------------------------------------------------------------------------------------------|
| <b>Habitat Enhancement</b>         | Create a new shell opening and report using Section 7, Section 9 and                                                                                 |
| <b>Restoration, Ecosystem</b>      | Section 10 with the changes below. A minimum of two activity objective                                                                               |
| <b>Restoration, Habitat</b>        | codes must be provided for all activities. The first objective to add is project                                                                     |
| <b>Protection, Habitat Species</b> | type and second is the species or ecosystem being addressed.                                                                                         |
| <b>Research</b>                    |                                                                                                    |
| <b>Opening Category</b>            | NREQ for activities on Crown Land                                                                                                    |
|                                    | EXCLU for activities on Parks, Protected Areas, Federal Land or Private                                                                              |
|                                    | Land                                                                                                    |
| <b>Approval Date</b>               | Date of treatment or approval date of plan                                                                                                    |
| <b>Opening Spatial</b><br>Location | Do not provide opening spatial.                                                                                                    |
|                                    | Use MFLNRORD Region Admin. Org. Unit to facilitate reporting. See Table<br>25 below for codes.                                                       |
| <b>Activity Base</b>               | For Habitat Installation such as dens or nest boxes use activity code HI. For                                                                        |
|                                    | Species Translocation, when species are being moved to new areas use                                                                                 |
|                                    | activity code ST. All other silviculture activity codes apply based on                                                                               |
|                                    | treatment completed.                                                                                                    |
| <b>Activity Technique</b>          | For survey (SU) activities additional technique codes available include SH                                                                           |
|                                    | (species health), MO (monitoring), or IN (inventory). All other silviculture<br>activities technique codes apply.                                    |
| Activity Objective Code 1          | Mandatory, Project Type Code required. Refer to Table 26 below for                                                                                   |
|                                    | available codes.                                                                                                    |
| Activity Objective Code 2          | Mandatory, Species or Ecosystem required. Refer to Table 27 below for                                                                                |
|                                    | available codes.<br>Optional but can be used to capture objectives needed for reporting. For                                                         |
| Activity Objective Code 3          | example, if two species are being managed, you may add the secondary                                                                                 |
|                                    | species in this field. (Table 27 below for available codes).                                                                                         |
|                                    |                                                                                                    |
| <b>Funding Source Code</b>         | Mandatory, refer to Table 28 for available codes.                                                                                                    |
| <b>Activity Cost</b>               | Mandatory, enter activity cost.                                                                                                    |
| <b>Activity Spatial</b>            | Mandatory, must be provided for all habitat restoration, enhancement and                                                                             |
|                                    | conservation activities.                                                                                                    |
| <b>Activity Comment Field</b>      | This is an optional field that can be used if the project lead wishes to provide                                                                     |
|                                    | further details about their project. Can be used to list minor project<br>components or give details that are not captured by the activity objective |
|                                    | codes, or to indicate where detailed project information is stored (other                                                                            |
|                                    | ministry databases for example).                                                                                                    |
|                                    |                                                                                                    |

**Table 24. Habitat Enhancement, Restoration and Protection Reporting Requirements**

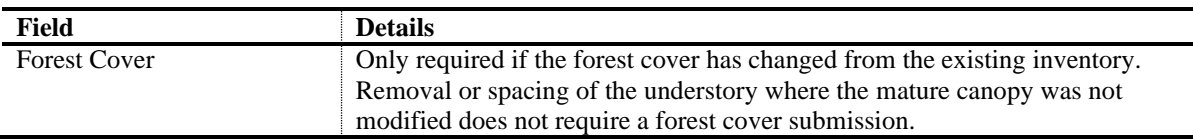

#### <span id="page-44-0"></span>**Table 25. FLNRORD Region Administration Organization Codes**

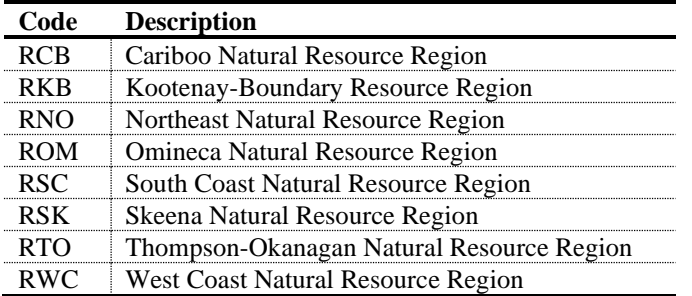

All habitat restoration, enhancement or conservation activities must provide two objectives. The primary objectives are listed in [Table 26](#page-44-1) and the secondary objective listed in [Table 27.](#page-45-1) The secondary objective provides the species or ecosystem being addressed by the activity. A third objective can be added and can be from the full list of silviculture objectives.

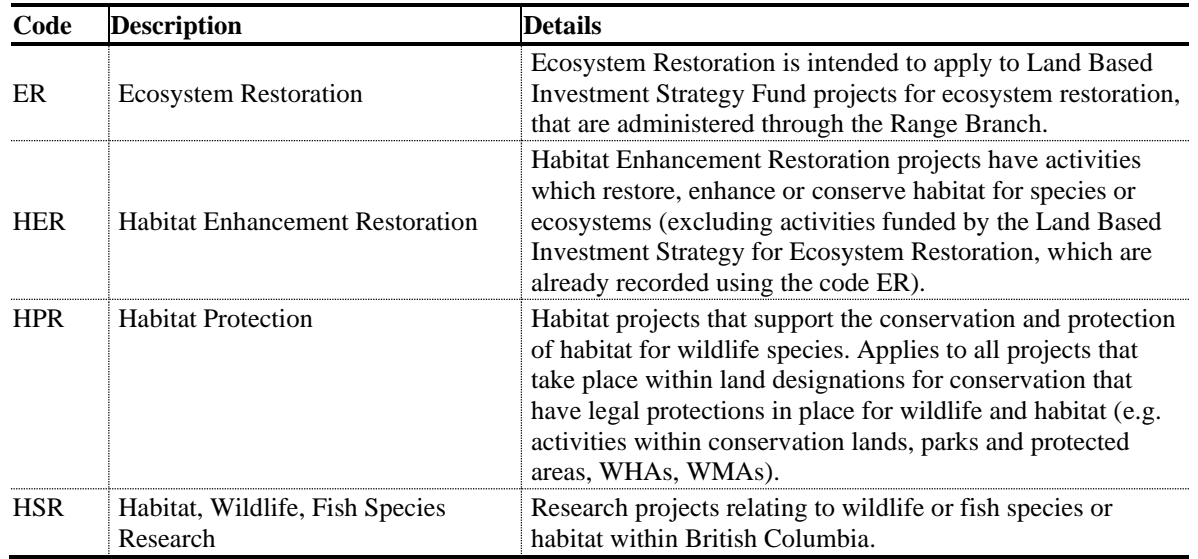

#### <span id="page-44-1"></span>**Table 26. Habitat enhancement, restoration and conservation project prime objective categories.**

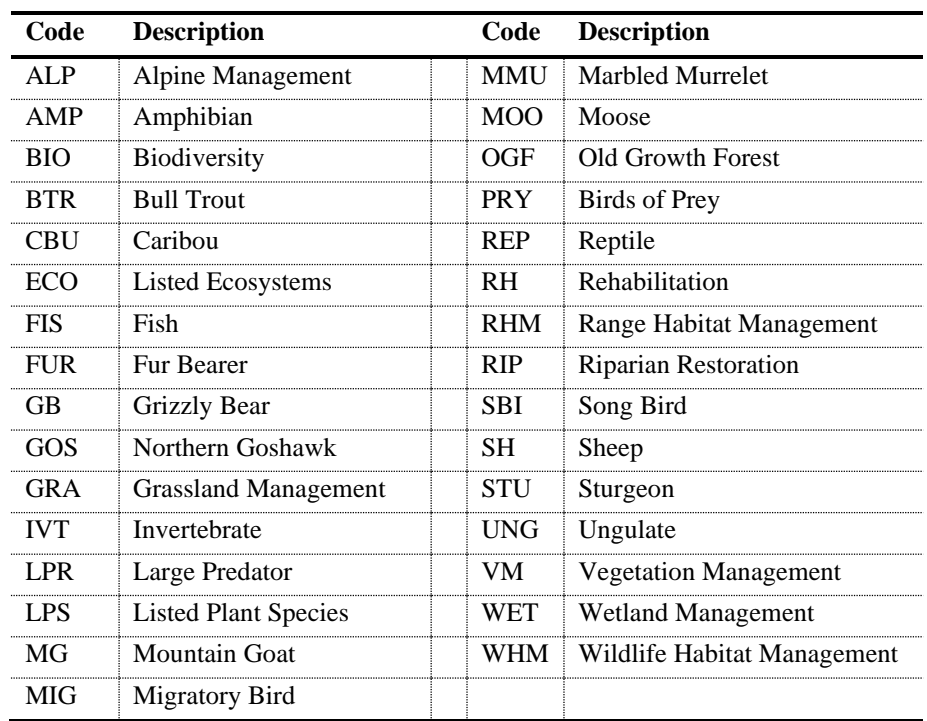

### <span id="page-45-1"></span>**Table 27. Species and Ecosystem Codes**

### <span id="page-45-0"></span>**Table 28. Habitat Enhancement, Restoration, and Protection Funding Source Codes**

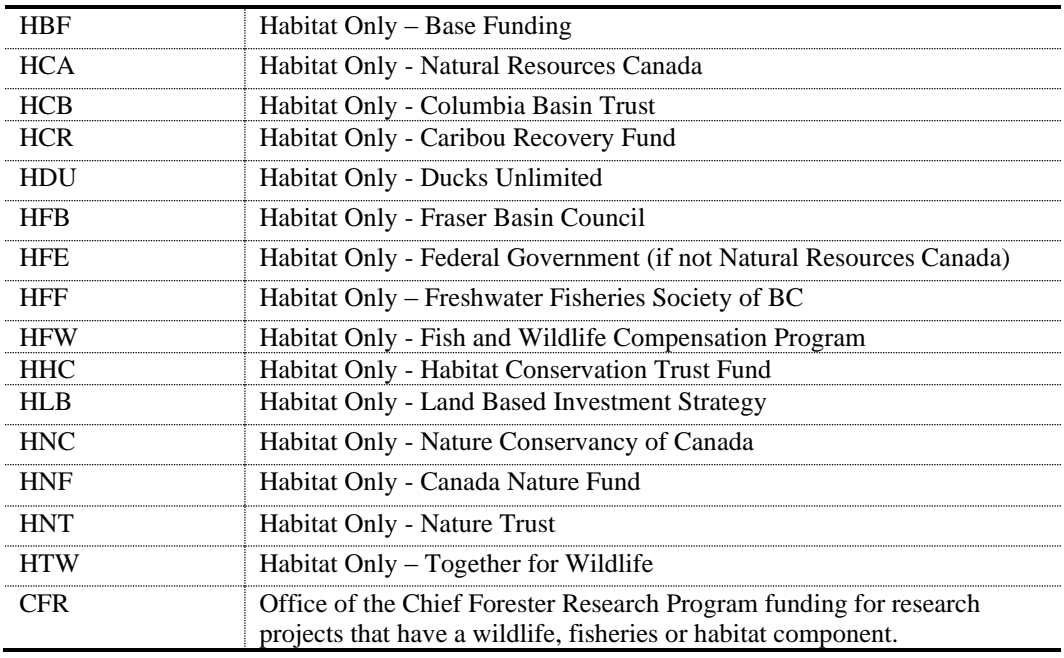

## **19. WILDFIRE RISK REDUCTION**

<span id="page-46-0"></span>Many different types of projects may be funded by Wildfire Risk Reduction but only projects that produce a land-based plan (e.g. a wildfire risk reduction plan) and/or complete activities on the ground will require RESULTS reporting.

This section is used to support reporting of operational treatments, prescribed burning, and surveying of wildfire risk reduction projects at a treatment unit level into RESULTS. **If the treatments are completed under BC Parks License Plate Program funding or FESBC funding refer to Sections 20 or 21 for reporting requirements.**

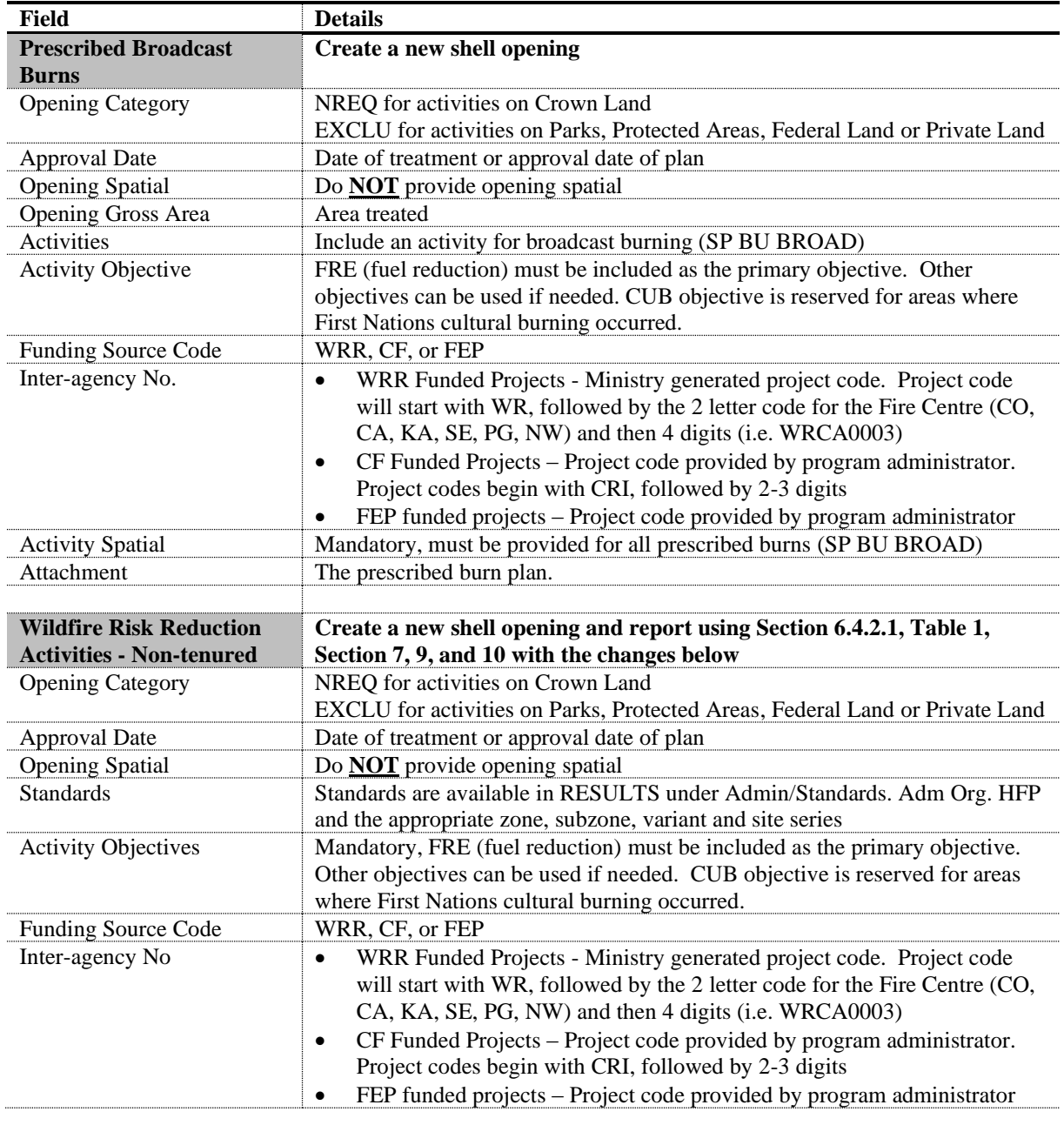

<span id="page-46-1"></span>**Table 29. Wildfire Risk Reduction Data Requirements**

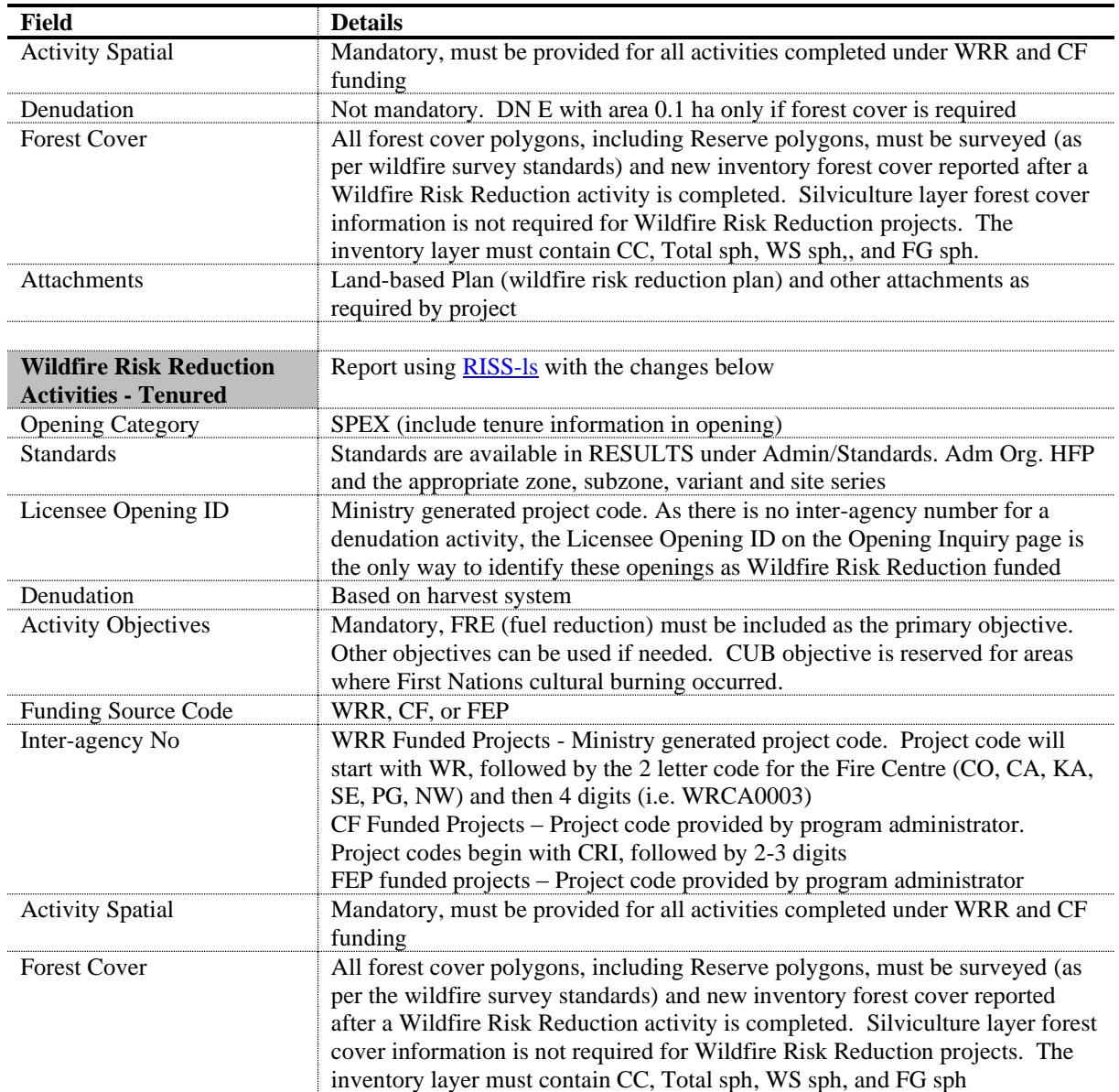

## **20. BC PARKS LICENCE PLATE PROGRAM**

<span id="page-48-0"></span>BC Parks funds a minor amount of fuel management and prescribed fire projects, exclusively within parks and protected area boundaries. Only projects that produce land based plans (e.g. BC Parks Prevention Prescription, Prescribed Burn Prescription/Burn Plan) and/or complete fuel management and/or prescribed fire activities on the ground, will be entered in RESULTS. Objectives of fuel management projects within parks and protected areas can vary and will be entered into RESULTS based on the approved plan.

#### **Table 30. BC Parks Project Types**

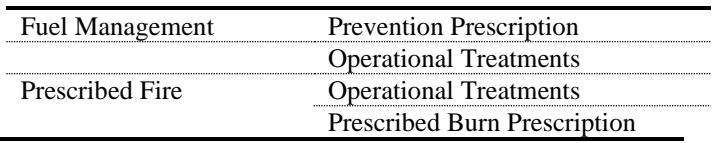

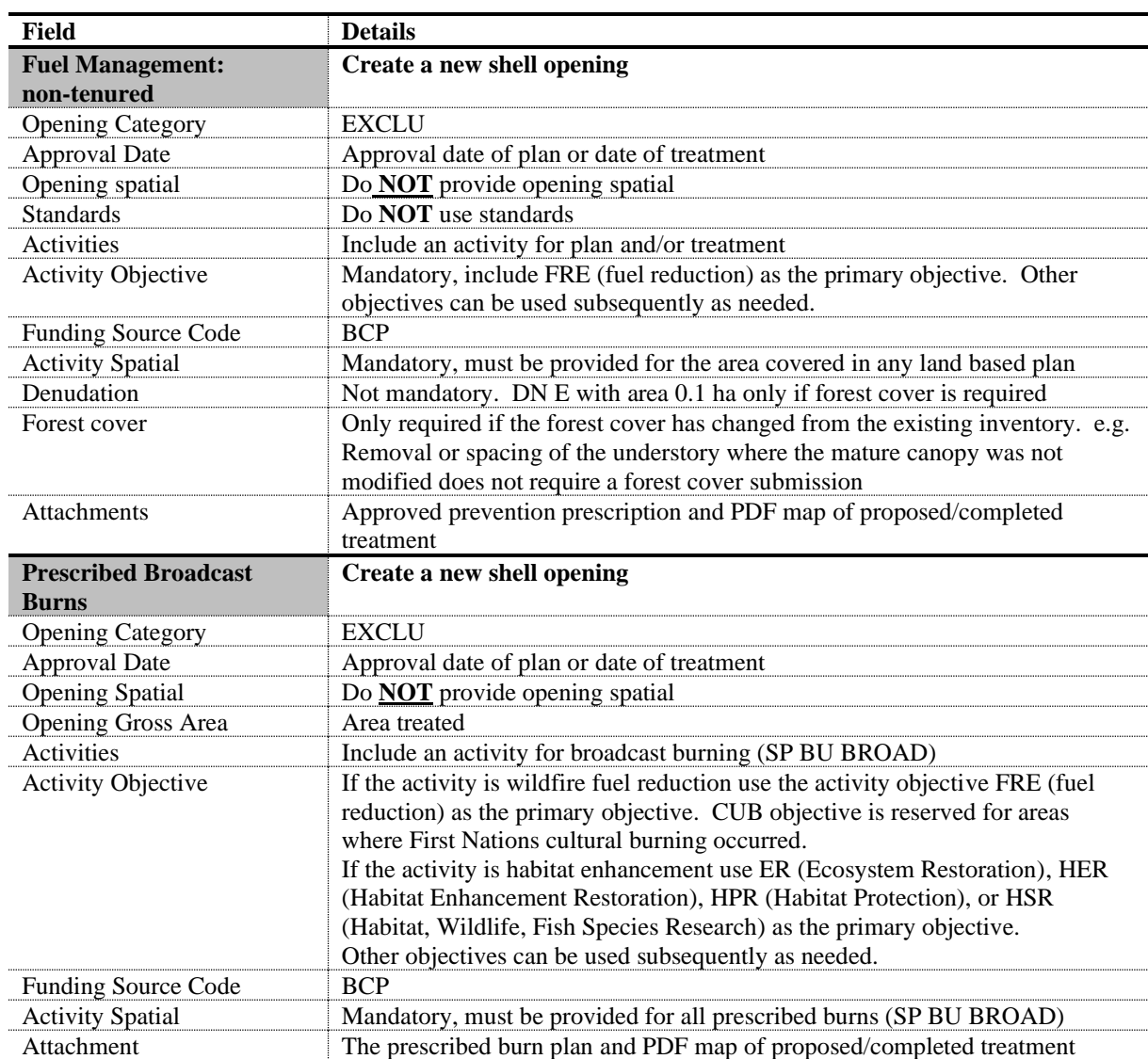

#### **Table 31. BC Parks Data Requirements**

## **21. FOREST ENHANCEMENT SOCIETY OF BRITISH COLUMBIA**

<span id="page-49-0"></span>Many different types of projects may be funded by FESBC or their funding partners but only projects that produce a land-based plan (e.g. a wildfire risk reduction plan) and/or complete activities on the ground will require RESULTS reporting. The project types below identify broad categories and over time, these may change, or new project types may be added. Five main groups have been identified: forest carbon, habitat enhancement, stand rehabilitation, fibre recovery and wildfire risk reduction.

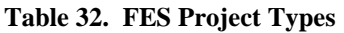

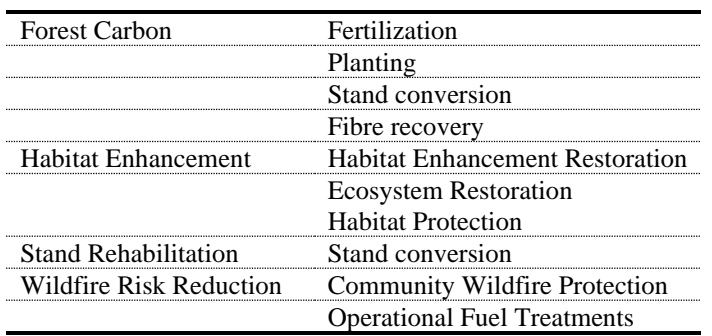

Forest carbon projects will sequester carbon or avoid carbon emissions to meet the government carbon strategy.

FESBC has also partnered with two other groups to fund specific project types:

- Wildfire risk reduction projects that support communities to mitigate risk from wildfire in the wildland urban interface will be jointly funded with and administered by the Union of BC Municipalities Strategic Wildfire Prevention Initiative.
- Projects that enhance forested habitat for wildlife populations will be jointly funded with and administered by the Habitat Conservation Trust Foundation.

This section provides a standard reporting framework from which outcomes may be identified and reviewed.

Opening Category Codes are provided in Table 1, Section 6.1.

New openings must be created online to acquire an Opening ID for subsequent ESF submissions. The activities may be managed in one opening or multiple openings. The expectation is that the same opening will be managed over the reforestation obligation to monitor progress and achievement of milestones. All forest cover submissions to the openings must be for the entire opening (Section 10).

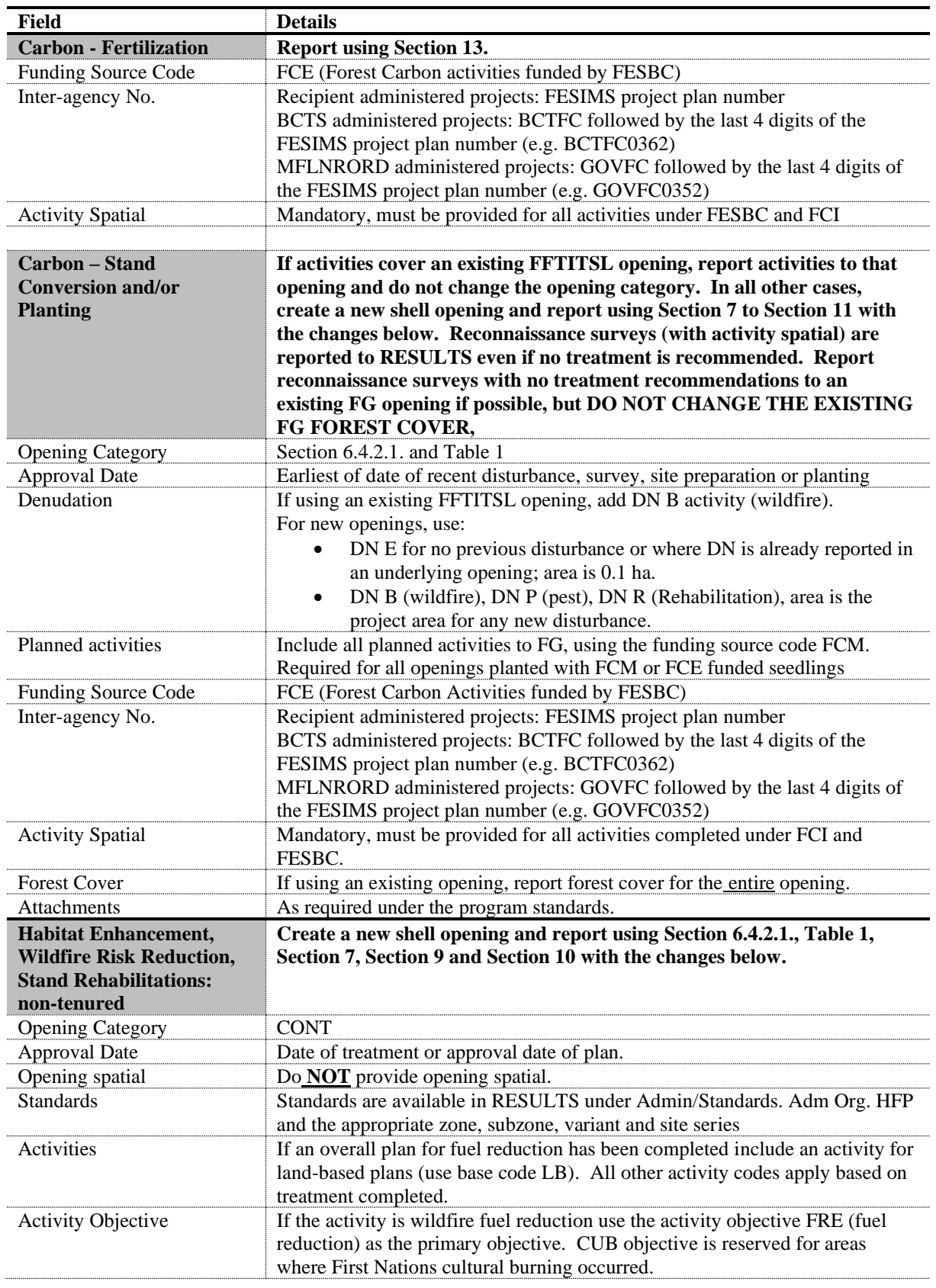

## **Table 33. FESBC Data Requirements**

<span id="page-51-0"></span>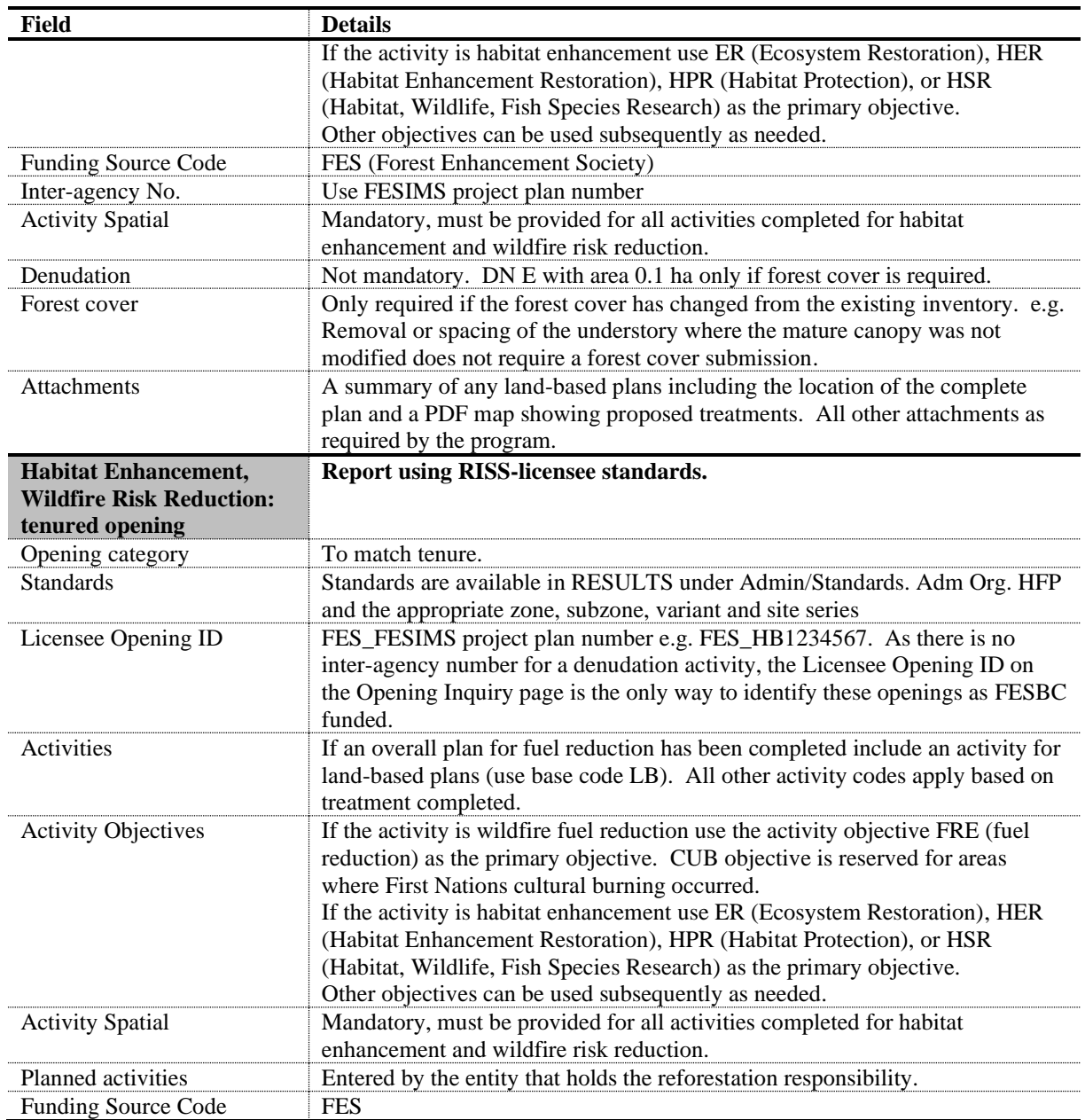

## **22. FOREST CARBON INITIATIVE**

<span id="page-52-0"></span>Forest Carbon Initiative projects including fertilization and surveys, site preparation, planting and associated stand monitoring will be reported to RESULTS. Apart from reforestation on existing FFTITSL openings or fertilization on existing RESULTS openings, new shell openings will be created for these activities. This section provides a standard reporting framework from which outcomes may be identified and reviewed.

Opening Category Codes are provided in [Table 1,](#page-9-0) Section [6.1.](#page-8-3) Funding source codes are in [Table 2](#page-10-0) and are used to track the primary delivery agent or agency.

New openings must be created online to acquire an Opening ID for subsequent ESF submissions. The activities may be managed in one opening or multiple openings. The expectation is that the same opening will be managed over the reforestation obligation to monitor progress and achievement of milestones. All forest cover submissions to the openings must be for the entire opening.

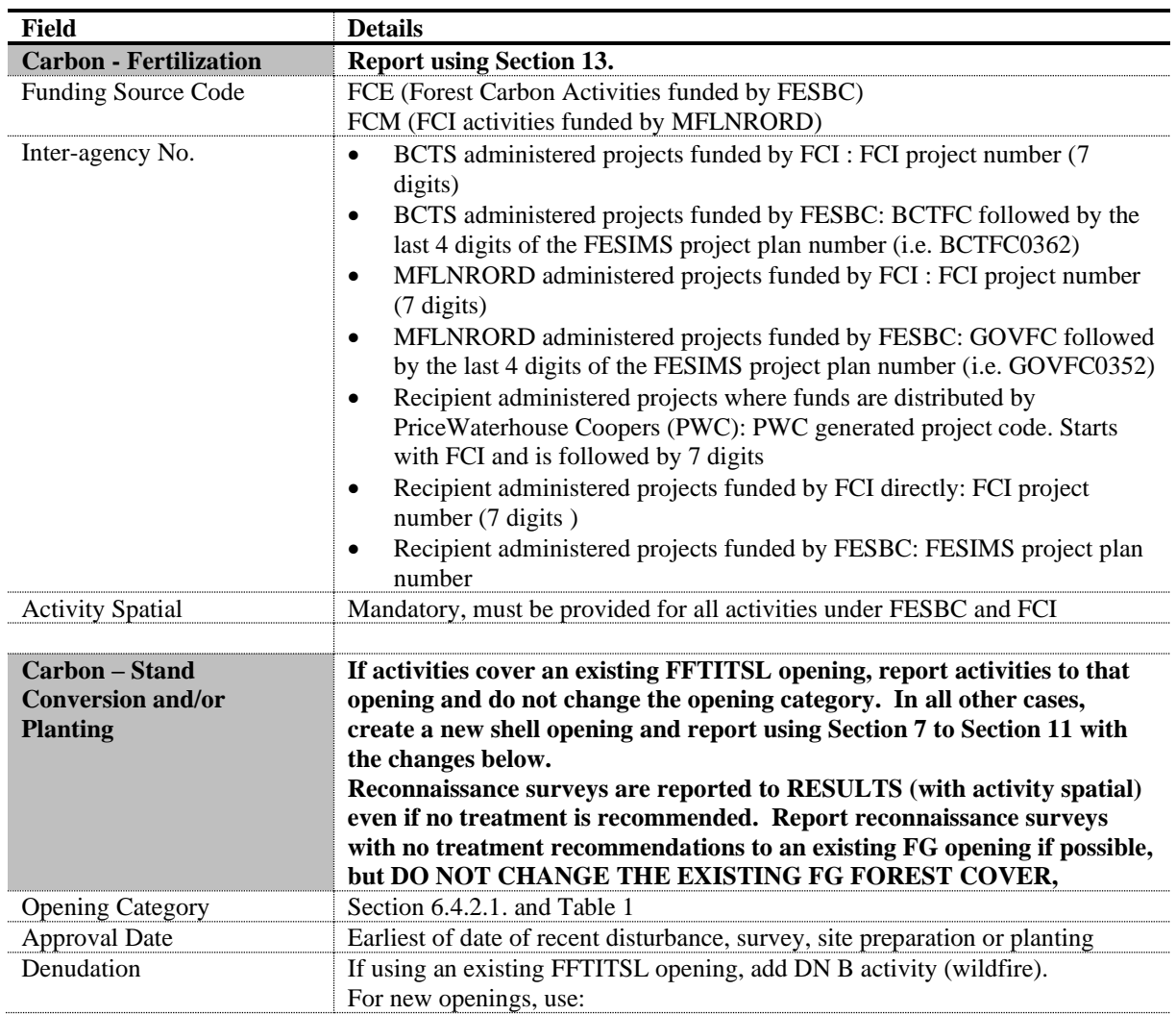

#### **Table 34. FCI Data Requirements**

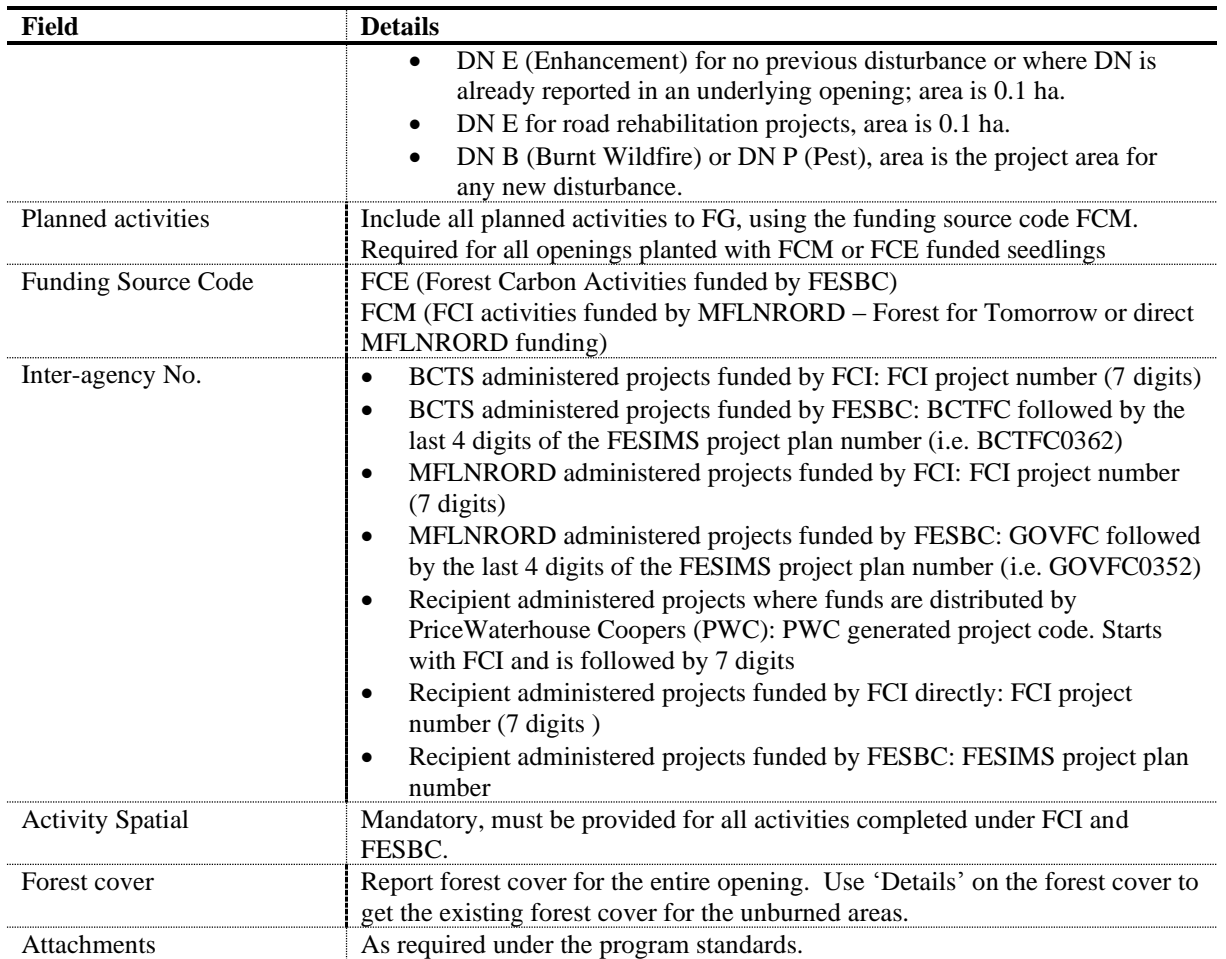

## **23. FRPA S. 107 DECLARATION OR S. 108 APPLICATION**

<span id="page-53-0"></span>If a tenured opening with outstanding silviculture obligations has been damaged by an event such as a fire, landslide, or flood and meets the requirements of FRPA s. 108 and FPPR s. 96, FRPA s. 108 may provide funding or relief of obligation.

However, as outlined in [FRPA General Bulletin Number](https://www2.gov.bc.ca/assets/gov/environment/natural-resource-stewardship/nr-laws-policy/integrated-resource-bulletins/frpa-general-no-26-govt-may-fund-extra-expenses-or-waive-obligations-feb-14-2012.pdf) 26, if an obligation holder believes that they met the free growing obligation on all or part of an opening prior to a damaging event, they may submit a FG declaration under FRPA s. 107. The date of the FG declaration must be prior to the date of the damaging event and the milestone declaration must include a comment that it is being declared under FRPA s. 107. A FG forest cover submission must accompany the declaration.

## <span id="page-53-1"></span>**23.1 RESULTS UPDATES PRIOR TO S. 108 APPLICATION**

A s. 108 application must not include SUs that have previously been declared FG as all licensee obligations have already been met on these areas. However, the post-fire disturbance submission includes all burned areas within the opening. The forest cover submission includes all wildlife tree reserves associated with the opening but excludes any previously FG

SUs. This exclusion allows other government-funded programs to create new openings overlapping the FG SUs and avoids overwriting these polygons in inventory updates.

Before submitting a FRPA s. 108 application:

- Submit a disturbance activity for the disturbance event.
- Submit a post-disturbance forest cover submission. If two forest cover submissions are required (one to update the pre-damage forest cover and one for the disturbance), to maintain both in RESULTS, they cannot be submitted on the same calendar day.
- For SUs within a s. 108 request for funding, amend the standards to extend the RG and LFG dates if necessary. Regen delay and early and late FG dates will still be calculated from the start date of the original disturbance in the opening.

### <span id="page-54-0"></span>**23.2 S. 108 APPLICATION**

If both relief of obligations and request for funding are applied for on the same opening, separate applications are required.

If the s. 108 application is for relief of obligations, check the 'Relief from Obligations' box. Relief of obligations under s. 108 only applies to areas that (a) have not achieved FG, (b) are not a s. 107 application (Section 18) or (c) are no longer practicable to reforest to the condition prior to the new disturbance.

For both requests for relief of obligations or for funding, the following information must be provided.

- 1. Disturbance Section: RESULTS references disturbance history associated with the opening. (*To qualify for s. 108, the disturbance event must have occurred after December 17, 2002*). Once the disturbance event is selected, the information is autofilled.
- 2. Forest Cover Observation Dates Section: *Forest Cover Observation Dates* describe the forest condition prior to the event and the most recent forest cover after the damaging event demonstrating the current forest condition leading to the FRPA s. 108 request. Hyperlinks are available to view the detailed forest cover associated with each event. From the dropdown menu, pick the appropriate forest cover submissions for the 'Before Event Date' and the 'After Event Date'.
- 3. Planned Activity Regime: Planned activities are not submitted for applications requesting relief of obligations. Where funding is requested, the request is comprised of the activities required to re-establish the stand condition that existed immediately prior to the catastrophic event. Funding source code FRP is used for all planned activities.
- 4. Attachments: If available, attach any documents that justify the s. 108 application or provide a rationale for the relief or funding requested.

5. Eligibility and Authorization: Check the applicable eligibility box(s) and confirm authorization to complete the s. 108 request. Save and submit the application, this will send the application to the district RESULTS Inbox. Contact the district RESULTS Coordinator (or designated district contact if known) to let him/her know that a FRPA s. 108 application is awaiting processing in the district RESULTS Inbox.

## <span id="page-55-0"></span>**23.3 FRPA S. 108 PROCESSING (POST APPROVAL)**

#### <span id="page-55-1"></span>*23.3.1 Relief of Obligation for Partial or Complete Opening*

Relief of obligation may be approved where there are outstanding free growing obligations on one or more standard units. The standard unit that is granted relief of obligation is declared free growing by the licensee and the following comment is included with the milestone declaration: **'Relief of obligation under s. 108 granted'**.

Do not change the opening category and do not report any government funded silviculture activities to this opening except those funded under s. 108.

### <span id="page-55-2"></span>*23.3.2 Funding for Obligations*

Once funding has been approved, the planned activities are automatically moved into the Activities tab in RESULTS. Timing of forest cover submissions follow Section 5.7.1. in the [RISS-ls.](https://www2.gov.bc.ca/assets/gov/farming-natural-resources-and-industry/forestry/silviculture/silviculture-results/infosubmissionspecsmar_2016_final.pdf)

- 1. As activities are completed, the planned activities must be updated or removed if the treatment plan is modified. All funded activities must use funding source code FRP.
- 2. RG declarations accompanied by forest cover submissions are completed to meet RG milestone obligations covered by s. 108 funding.

<span id="page-56-0"></span>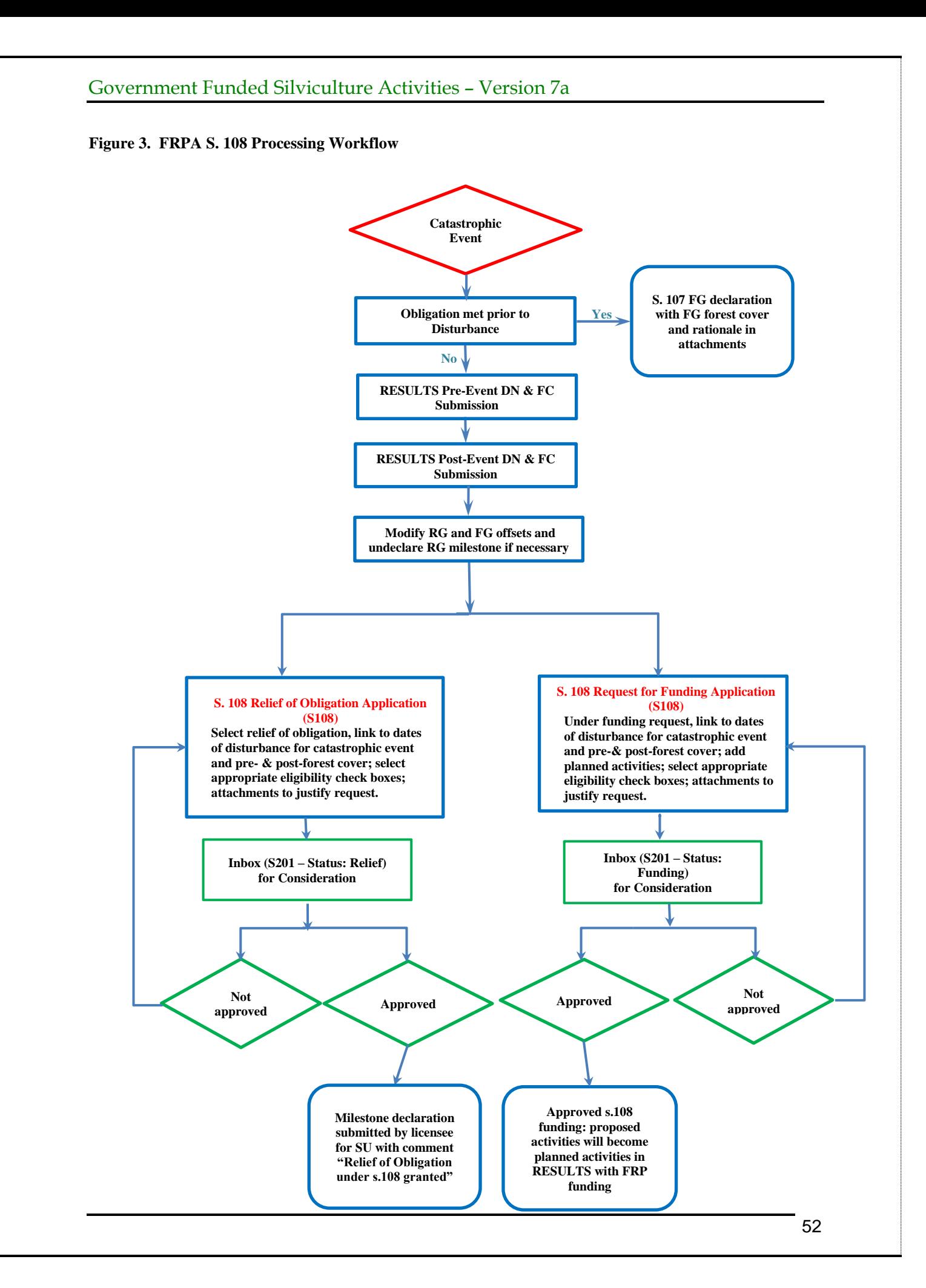

## **24. GAR OPENINGS**

<span id="page-57-0"></span>Prior to any RESULTS updates for GAR openings, the affected licensees will submit a master list of the openings, and the value that is to be relieved (if applicable) to the district for review and approval by the Resource District Manager.

## <span id="page-57-1"></span>**24.1 NO HARVEST ZONES**

Each licensee with GAR openings in no harvest zones will change the opening category to EXCLU (excluded from the THLB).

The district will review each of these openings to confirm that it is on the master list provided by the licensee. The district confirms that the area being relieved is consistent with the relief of obligations provided by the Resource District Manager under Section 91(1) of the Forest Planning and Practices Regulation. The District will update the opening status to RET in lieu of 'approval' to show that the district staff has checked that the above requirements have been met.

## <span id="page-57-2"></span>*24.2* **MITIGATION OPENINGS EXTERNAL TO GAR AREAS**

This section is specific to openings where the MFLNORD has exempted the licensee from all outstanding silviculture obligations under Section 91 (1)(a)(i) and (iii) of the FPPR. MFLNORD has taken on the silviculture obligations to mitigate the costs of unamortized roads and harvest authorities that will not be exercised to maintain critical wildlife habitat or other values.

- 1. Letters by licensee listing each block exempted from all outstanding silviculture obligations will identify GAR mitigation cut blocks.
- 2. **All blocks identified are expected to be in RESULTS**. Upon harvest completion, licensees are required to report the disturbance with updated denuded forest cover. This includes the licensee providing opening definition reporting with standard units and associated stocking standards, disturbance activity and forest cover with both spatial and attribute data. Forest cover updates for any new harvested or regenerated areas are to include the current stocking status and stocking information with full labels and any reserves or mature timber within the block.
- 3. Licensees will identify and update all outstanding planned activities required to achieve free growing.
- 4. Licensees must notify the district when their updates are complete as the district will not receive a system-generated notification.
- 5. The district will review each opening submitted to RESULTS to confirm it is on the letter provided to the licensee granting relief of obligations. The district confirms that the area of the opening and the associated liabilities being relieved are consistent with the relief of obligations provided under Section 91.
- 6. The district will update the opening category to 'NREQ' in RESULTS and add a comment in lieu of 'approval' functionality to indicate that all requirements as stated above are met. This opening category indicates that the silviculture obligation is now held by the district.
- 7. All subsequent activities by the district will be reported to the licensee opening but will follow Sections 9 to 11 of this document and will use the Funding Source Code applicable to the program funding the activities.
- 8. Reporting for licensee-managed GAR mitigation openings will be consistent with [RISS-ls](https://www2.gov.bc.ca/assets/gov/farming-natural-resources-and-industry/forestry/silviculture/silviculture-results/infosubmissionspecsmar_2016_final.pdf) but will also use the Funding Source Code applicable to the program funding the activities.

## <span id="page-58-0"></span>*24.2.1 Damaged GAR Mitigation Openings*

If the district or licensee believes that the free growing obligation had been met on all or part of a GAR mitigation opening prior to the damaging event, they may submit a FG declaration under FRPA s. 107. The date of the FG declaration must be prior to the date of the damaging event and the milestone declaration must include a comment that it is being declared under FRPA s. 107.

If a GAR mitigation opening is damaged or destroyed by fire, pests or other damaging event before reaching FG, the district or licensee managing the opening has the following choices:

- 1. If no further work will be done, amend the standards unit(s) to accept the remaining stocking and complete a FG declaration. Include a description of the damage and the rationale for no further activities in the milestone comment;
- 2. Continue to manage the opening to FG. Add a DN activity relevant to the damage incurred.

Any post-FG activities on 1or 2 above will be reported to new openings to maintain the history of the GAR Mitigation openings.

## **25. SMALL SCALE SALVAGE**

<span id="page-58-1"></span>MFLNRORD policy requires the SSS program to report information in accordance with this guide and the [RISS-ls.](https://www2.gov.bc.ca/assets/gov/farming-natural-resources-and-industry/forestry/silviculture/silviculture-results/infosubmissionspecsmar_2016_final.pdf) The current publication applies to silviculture operations that are subject to Forest Stand Management Fund or funds collected from the Forest Stand Management Levy such as:

- a. MFLNRORD-managed non-replaceable forest licences;
- b. Community salvage under community forest agreements;
- c. MFLNRORD-managed Small Scale Salvage;
- d. FLTC with and without free growing obligations.

To track forest inventory updates and free growing obligations, all areas harvested under the SSS program that have legal free growing obligations must be entered into RESULTS. SSS blocks without legal free growing obligations are entered into RESULTS at the discretion of the District. Salvage permits for rights-of-way including roads, hydro lines, fireguards or pipelines that have no silviculture obligations do not need to be reported to RESULTS.

Data must be submitted for disturbance, surveys, planned and completed treatments and forest cover updates as outlined in Sections 9 to 11. For details on submissions and data requirements, please refer to this guide and the [RISS-ls.](https://www2.gov.bc.ca/assets/gov/farming-natural-resources-and-industry/forestry/silviculture/silviculture-results/infosubmissionspecsmar_2016_final.pdf)

## **26. DATA DISCREPANCIES**

<span id="page-59-0"></span>When data inconsistencies are found, forest professionals should contact the custodians of the data (e.g. licensees and/or district office for licensee-responsibility openings; district office for government-responsibility openings) to report their findings, so that the custodians may check and correct the data if required.

## **27. QUALITY ASSURANCE MONITORING**

<span id="page-59-1"></span>Submissions made to RESULTS under government funded programs are subject to data quality assurance monitoring. All submissions must be consistent with this guide and all submitters are responsible for any required updates identified by the quality assurance process.